Зарегистрируйте свое изделие и получите поддержку на

## www.philips.com/welcome

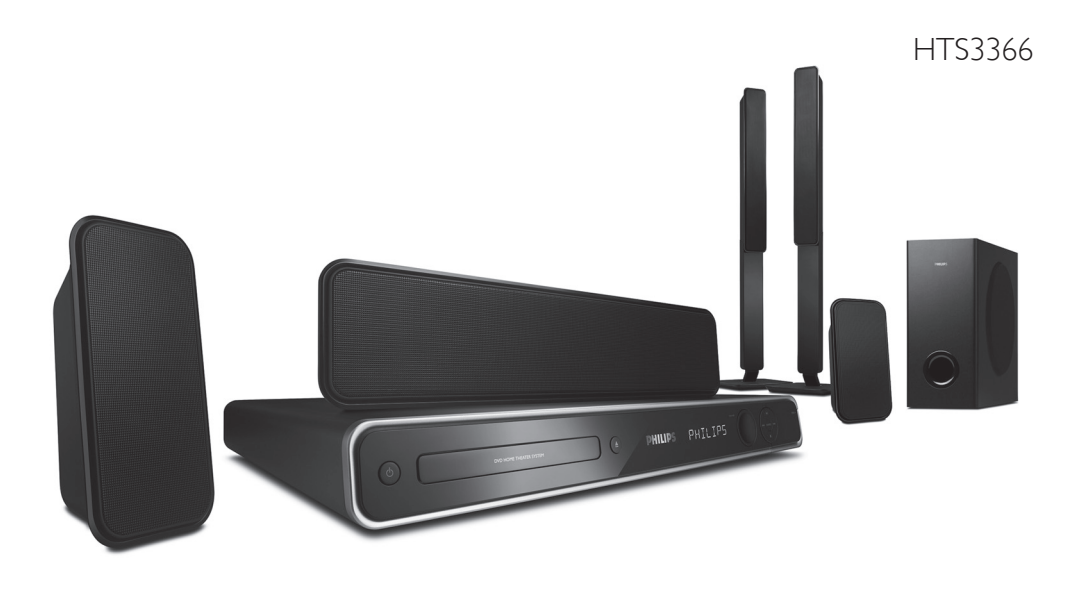

RU система домашнего кинотеатра с DVD

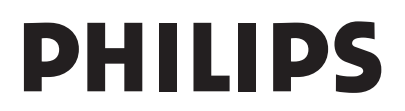

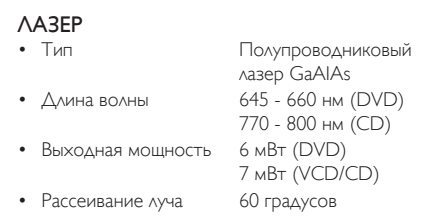

'ПОТРЕБИТЕЛИ ДОЛЖНЫ ОБРАТИТЬ ОСОБОЕ ВНИМАНИЕ НА ТО, ЧТО НЕ ВСЕ ТЕЛЕВИЗОРЫ ВЫСОКОЙ ЧЕТКОСТИ ПОЛНОСТЬЮ СОВМЕСТИМЫ С ДАННЫМ ИЗДЕЛИЕМ. ЭТО МОЖЕТ ПРИВЕСТИ К ИСКАЖЕНИЮ ИЗОБРАЖЕНИЯ. В СЛУЧАЕ ПРОБЛЕМ С ПРОГРЕССИВНОЙ РАЗВЕРТКОЙ 525 ИЛИ 625, СОВЕТУЕМ ПЕРЕКЛЮЧИТЬ УСТРОЙСТВО НА СТАНДАРТНОЕ РАЗРЕШЕНИЕ. ПО ВОПРОСАМ СОВМЕСТИМОСТИ ТЕЛЕВИЗОРА С МОДЕЛЯМИ 525p И 625p ПРОИГРЫВАТЕЛЯ DVD, ОБРАЩАЙТЕСЬ В СЛУЖБУ ПОДДЕРЖКИ.'

**LASER RADIATION DO NOT VIEW DIRECTLY WITH OPTICAL INSTRUMENTS CLASS 1M LASER PRODUCT**

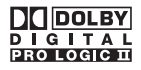

Изготовлено по лицензии Dolby Laboratories. Dolby, Pro Logic и символ двойного D являются торговыми марками Dolby Laboratories.

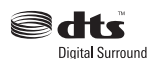

Изготовлено по лицензии по патентам США Патенты #: 5,451,942; 5,956,674; 5,974,380; 5,978,762; 6,487,535 и других США и выданных и оформляемых по всему миру. DTS и DTS Digital Surround являются зарегистрированными торговыми знаками, логотипы и символ DTS являются зарегистрированными торговыми знаками DTS, Inc. © 1996-2007 DTS, Inc. Все права защищены.

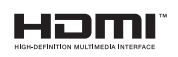

HDMI, и логотип HDMI, а так же High-Definition Multimedia Interface являются торговыми марками или зарегистрированными торговыми марками HDMI licensing LLC.

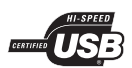

Логотипы USB-IF являются торговыми марками Universal Serial Bus Implementers Forum, Inc.

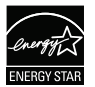

ENERGY STAR и маркировка ENERGY STAR являются зарегистрированными в США товарными знаками

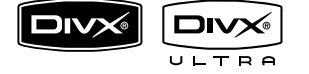

DivX, DivX Ultra Certified и связанные с ними логотипы являются торговыми марками DivX, Inc и используются по лицензии.

Официальная продукция DivX® Ultra Certified.

Воспроизведение всех версий видео DivX® (включая DivX® 6) с улучшенным воспроизведением медиафайлов DivX® и медиаданных формата DivX®.

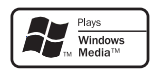

Windows Media и логотип Windows являются торговыми марками или зарегистрированными торговыми марками корпорации Microsoft в США и/или других странах.

## Содержание

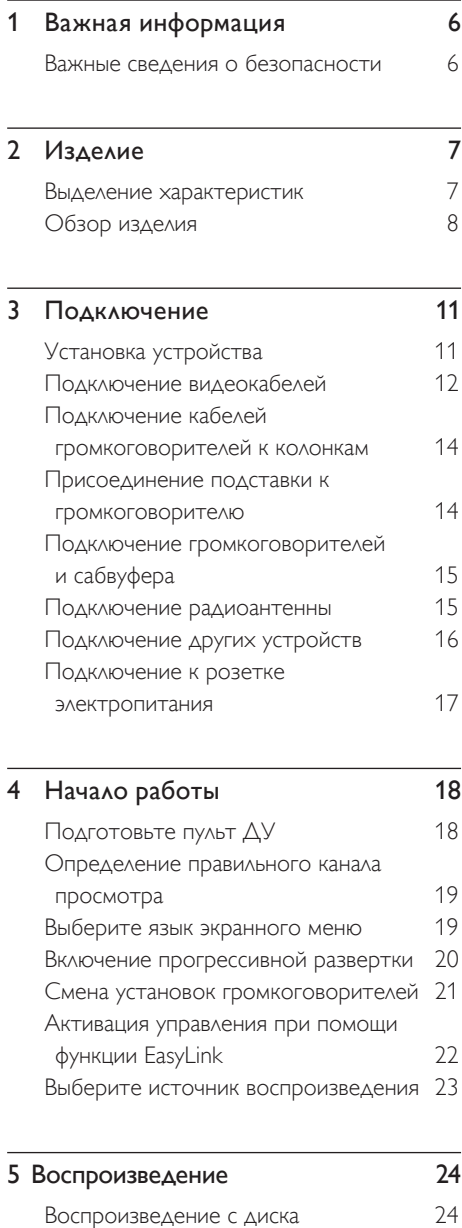

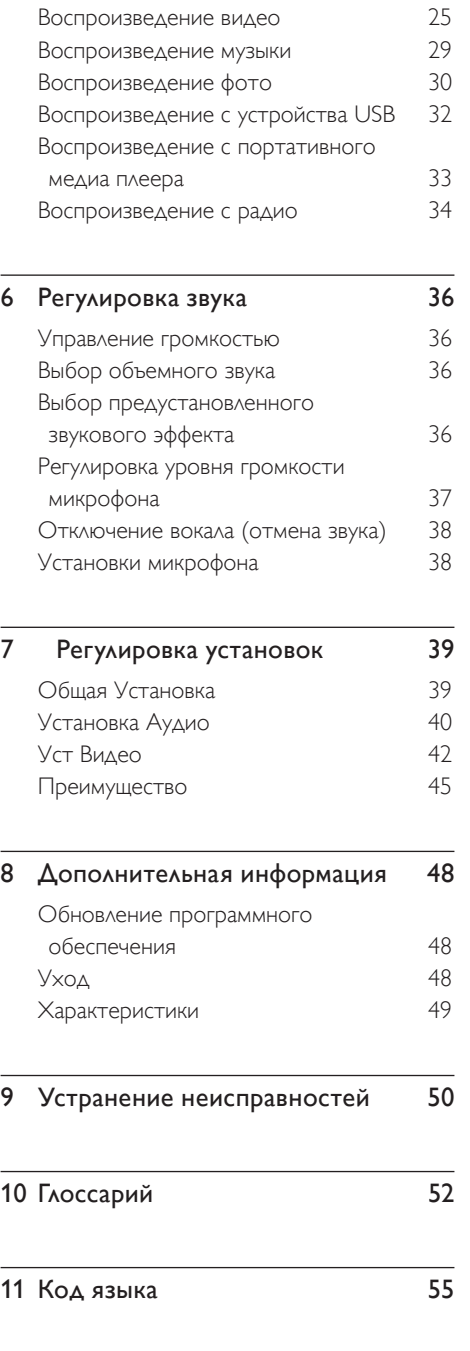

RU 5

Pyccкий

Содержание

Содержание

## 1 Важная информация

## Важные сведения о безопасности

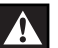

#### Внимание!

#### Существует риск возгорания или короткого замыкания!

- Убедитесь, что вентиляционные отверстия открыты для свободной циркуляции воздуха. Оставьте 5~10 см свободного пространства вокруг устройства.
- Не размещайте устройство под прямыми солнечными лучами, рядом с источниками открытого пламени или тепла.
- Запрещается устанавливать это устройство на другие электрические устройства.
- Во время грозы находитесь на достаточном расстоянии от устройства.
- Запрещается снимать корпус этого устройства. Все техническое обслуживание должно выполняться квалифицированным персоналом. •
- Необходимо беречь устройство от воды, влаги и сосудов с водой. •

#### Осторожно!

- При разрядке батарей их необходимо извлечь, так же, как и в случае длительного простоя устройства.
- Не устанавливайте одновременно батареи разного типа (старую и новую или угольную и щелочную и т. п.). •
- Батареи содержат химические вещества, поэтому утилизируйте их в соответствии с правилами.
- Видимое и невидимое лазерное излучение при открытой крышке. Не подвергайте воздействию лучей.
- Необходимо, чтобы розетка электропитания постоянно находилась в пределах досягаемости. При возникновении аварийной ситуации полностью обесточьте устройство (отсоедините шнур питания от розетки электросети).

#### Сведения об утилизации

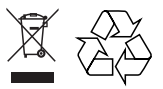

В этом электрооборудовании содержится большое количество электроматериалов, которые подлежат переработке и вторичному использованию, если он будет разобран в специализированной организации. Если вы решили избавиться от старого механизма, отнесите его в пункт утилизации. Соблюдайте местные нормативные акты по утилизации упаковочных материалов, выработавших ресурс батареек и старого оборудования.

#### Сведения об авторских правах

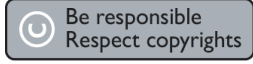

Эта продукция содержит технологию защиты авторских прав, защищенную в соответствии с некоторыми разделами патентов США на интеллектуальную собственной корпорации Macrovision и другими владельцами соответствующих прав. Использование технологии защиты авторских прав должно быть одобрено корпорацией Macrovision и предназначено для домашнего и другого ограниченного просмотра, если корпорация Macrovision не дает разрешения на другое ее использование. Разборка изделия запрещена.

## Изделие

Поздравляем с покупкой и приветствуем в клубе Philips! Для получения максимальной поддержки, предлагаемой Philips, зарегистрируйте изделие на www:philips.com/ welcome.

Этот домашний DVD кинотеатр разработан, чтобы прекрасно подходить к вашему дому. Наслаждайтесь просмотром домашнего DVD кинотеатра с многоканальным объемным звуком и превосходным качеством изображения.

### Выделение характеристик

#### Повышение качества изображения до 1080p

Теперь вы можете просматривать DVD с высочайшим качеством изображения, доступным для вашего телевизора с поддержкой стандарта HD. Этот домашний DVD кинотеатр обеспечивает воспроизведение видеосигнала высокой четкости с разрешением до 1080p для невероятных ощущений при просмотре. Детальное изображение и усиленная резкость обеспечивают более реалистичное изображение.

#### EasyLink

С помощью протокола промышленного стандарта HDMI CEC (Consumer Electronics Control) EasyLink обеспечивает объединение функций устройств с поддержкой HDMI CEC через кабель HDMI. Это позволяет подключенным устройствам управлять совместной работой с помощью единого пульта ДУ.

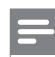

#### Примечание

Philips не гарантирует 100% функциональной совместимости со всеми устройствами, поддерживающими HDMI CEC. •

#### Наслаждайтесь насыщенным многоканальным объемным звучанием

Этот домашний DVD кинотеатр поддерживает 5.1 аудиоканалов несжатого аудио, которые создают реалистичный звук и создает для вас ощущение присутствия в воспроизводимом произведении.

#### Прямой USB и MP3 LINK

Просто подключите устройство USB к разъему USB для воспроизведения файлов формата MP3/WMA/JPEG/DivX или подключите портативный медиапроигрыватель к разъему MP3 LINK для прослушивания музыки в превосходном качестве.

#### Синхр. аудиовыхода с воспроизведением видео

Этот домашний DVD кинотеатр обеспечивает запаздывание аудиовыхода, если видеосигналы, которые идут напрямую к телевизору, медленнее потоков аудио.

#### Коды регионов

Фильмы DVD обычно выходят не одновременно по всему миру, поэтому все проигрыватели и устройства записи DVD запрограммированы на специальный код региона.

## Страны Код региона DVD Регионы Россия и  $MHAMA$

## Обзор изделия

#### Пульт дистанционного управления

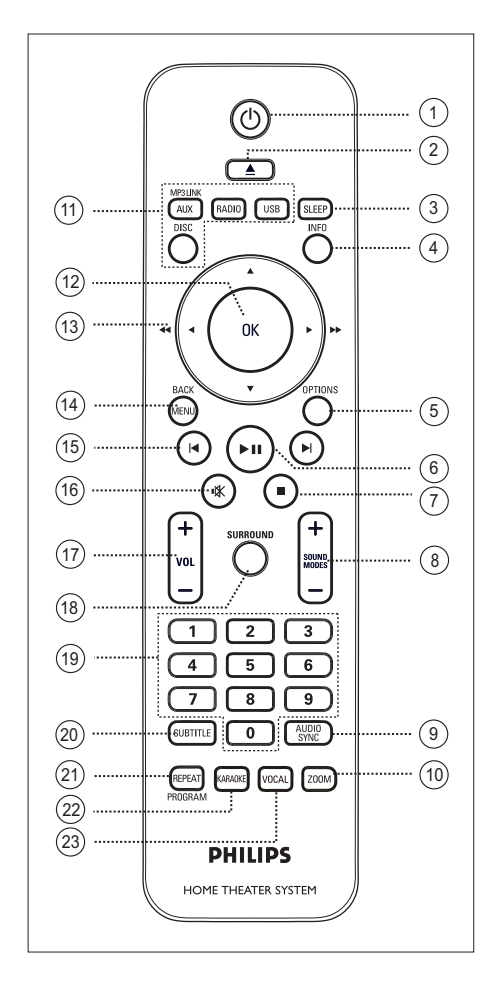

#### $(1)$   $(1)$

- Включите устройство или переключите в режим ожидания.
- $(2)$   $\triangle$  (Открыть/Закрыть)
	- Открыть или закрыть отделение для дисков.

#### (3) SLEEP

Выбор предустановленного таймера • для переключения устройства в режим ожидания.

#### d INFO

- Отображает текущее состояние или информацию о диске.
- Отображает файлы с фотографиями в режиме просмотра12 миниатюр.

#### (5) OPTIONS

- Доступ или выход из меню Опции (это меню обеспечивает различные опции установки).
- $6)$   $\blacktriangleright$ II (Play/Pause)
	- Запуск или приостановка воспроизведения диска.
	- RADIO (Радио): запуск автоматической установки радио (доступна только при первой установке).
- $\overline{7}$   $\blacksquare$  (Stop)
	- Остановка воспроизведения диска.
	- RADIO (Радио): удаление текущей предустановленной радиостанции.

#### $\circledR$  SOUND MODES  $+-$

• Выбор предустановленного звукового эффекта.

#### **(9) AUDIO SYNC**

- Выбор языка аудиовоспроизведения/ аудиоканала. •
- Нажмите и удерживайте для доступа к установке синхронизации аудио. Затем нажмите кнопку VOL  $+$   $$ для установки времени задержки аудиовоспроизведения.

## Pyccкий

#### (10) ZOOM

Увеличение или уменьшение • изображения на телеэкране.

#### (11) Кнопки управления источником

- **DISC**: переключение в режим DISC (Диск).
- USB: переключение в режим USB.
- **RADIO**: переключение в диапазон FM.
- AUX /MP3 LINK: переключение к AUX1, AUX2, DI (DIGITAL IN) или MP3 LINK, соответствующему используемому разъему для подключения к внешнему разъему.

#### $(12)$  OK

• Подтверждение ввода или выбора.

#### 13 Курсорные кнопки ( $\blacktriangle \blacktriangledown \blacktriangle \blacktriangleright$ )

- Перемещение по экранному меню.
- Нажмите кнопку влево или вправо для быстрого поиска вперед и назад.
- В режиме RADIO (Радио): нажмите кнопку вверх или вниз для регулирования радиочастоты.
- В режиме RADIO (Радио): нажмите кнопку влево или вправо, чтобы начать автоматический поиск радиостанции.

#### (14) MENU / BACK

- Возврат к предыдущему экранному меню.
- Для DVD переход к меню названий.
- Для VCD версии 2.0 или SVCD при включенной функции PBC: возврат к меню во время воспроизведения.
- $(15)$   $\blacktriangleright$  /  $\blacktriangleright$  (Предыд/След)
	- Переход к следующему или предыдущему заголовку/разделу/ дорожке.
	- В режиме RADIO (Радио): выбор предустановленной радиостанции.

#### **16 Ж** (Молч)

- Отключение или возобновление звука.
- $\pi$  vol  $+-$ 
	- Регулировка уровня громкости.

#### (B) SURROUND

• Переключение аудиовыхода на многоканальный объемный режим, стерео или режим вечеринки.

#### (19) Цифровая клавиатура

Введите предустановленный номер • или пункт для воспроизведения.

#### **20 SUBTITLE**

Выбор языка субтитров DVD или • DivX.

#### u REPEAT / PROGRAM

- Выбор различных режимов повтора или воспроизведения в случайном порядке, отключение режима повтора или режима воспроизведения в случайном порядке.
- В режиме RADIO (Радио): нажмите эту кнопку для запуска установки радиостанций вручную.
- В режиме RADIO (Радио): нажмите и удерживайте эту кнопку для запуска автоматического программирования радиостанций.

#### 22 KARAOKE

• Доступ или выход из меню установки микрофона.

#### 23 VOCAL

• Смена аудиоканала диска караоке.

#### Основное устройство

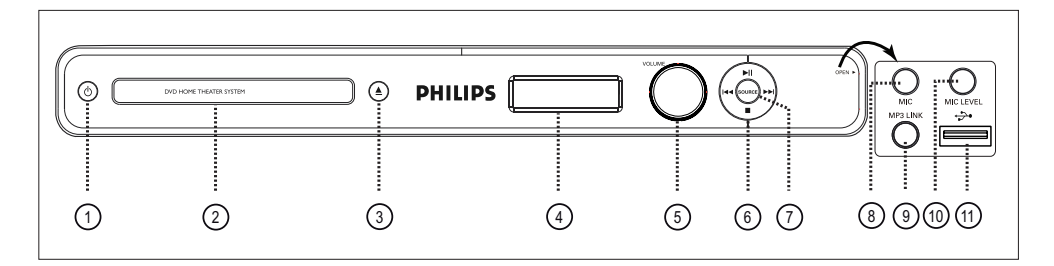

#### $\sigma$   $\sigma$

Включите устройство или переключите в режим ожидания. •

#### b Отделение для дисков

- © ⊙ткрыть/Закрыть)
	- Открыть или закрыть отделение для дисков.

#### d Индикаторная панель

- (5) VOLUME
	- Регулировка уровня громкости.

#### $6$   $\blacktriangleright$ II (Play/Pause)

- Запуск или приостановка воспроизведения диска.
- RADIO (Радио): запуск автоматической установки радио (доступна только при первой установке).

#### $\blacksquare$  (Stop)

- Остановка воспроизведения диска. •
- RADIO (Радио): удаление текущей предустановленной радиостанции. •

#### $AA$

- Переход к следующей или предыдущей записи/разделу/ дорожки.
- Нажмите и удерживайте для быстрого поиска назад или вперед.
- В режиме RADIO (Радио): выбор предустановленной радиостанции.

#### (7) SOURCE

Выберите источник воспроизведения: • DISC, FM, AUX1, AUX2, DI (DIGITAL IN) или MP3 LINK.

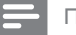

#### Примечание

• Следующие разъемы находятся под щитком в правом углу передней панели основного устройства (OPEN  $\blacktriangleright$ )

#### h Разъем (MIC)

• Подключение микрофона.

#### $\circ$  Разъем MP3 LINK

• Для подключения портативного аудиоплеера.

#### (10) MIC LEVEL

• Переключение в режим микрофона. Затем настройте уровень громкости для установки уровня громкости микрофона.

#### k Порт USB

• Для подключения флэш-накопителя USB, устройства считывания USB или цифровой фотокамеры.

## 3 Подключение

В этом разделе описаны основные соединения, необходимые для этого домашнего DVD кинотеатра перед использованием.

#### Основные соединения:

- Установка устройства •
- Подключение видеокабелей •
- Подключение кабелей громкоговорителей к колонкам •
- Присоединение подставки к громкоговорителю (для высоких громкоговорителей) •
- Подключение громкоговорителей и сабвуфера •
- Подключение радиоантенны •
- Подключение к розетке электропитания •

#### Дополнительные подключения:

- Подключение других устройств •
	- Подключение аудио с телевизора
	- Подключение аудио с кабельного ресивера/устройства записи/игровой приставки
	- Подключение портативного медиапроигрывателя
	- Подключение устройства USB

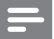

#### Примечание

- Идентификационные данные устройства и сведения о требованиях к электропитанию указаны на задней или нижней панели.
- Перед выполнением или изменением каких-либо подключений убедитесь, что все устройства отключены от розетки электросети.

## Установка устройства

- Не помещайте устройство в тесное замкнутое пространство. •
- Установите устройство недалеко от розетки электропитания таким образом, чтобы вилка находилась в пределах досягаемости. •

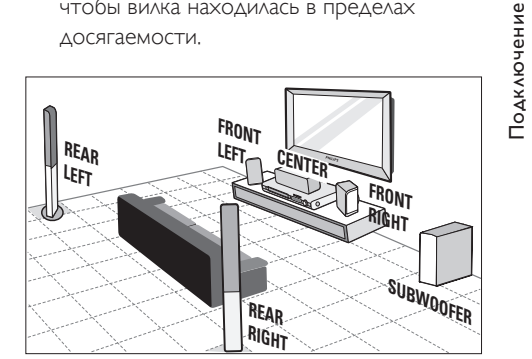

- Разместите этот домашний DVD кинотеатр рядом с телевизором.
- 2 Разместите систему громкоговорителей согласно схеме, приведенной выше.
	- Найдите более подходящий вариант размещения, обеспечивающий наилучшее звучание именно в вашем помещении.
- $3$  Установите сабвуфер в углу комнаты или на расстоянии не менее метра от телевизора.

#### Примечание

- Тыловые громкоговорители обозначены как REAR LEFT (Задний левый) и REAR RIGHT (Задний правый).
- Передние громкоговорители обозначены как FRONT LEFT (Передн Лев) и FRONT RIGHT (Передн Прав).
- Во избежание помех, вызванных магнитным полем, или нежелательных шумов не размещайте динамики слишком близко к телевизору или другим устройствам, испускающим излучение.

## Подключение видеокабелей

В этом разделе описано подключение этого домашнего DVD кинотеатра к телевизору для обеспечения просмотра воспроизведения диска.

Выбор наилучшего видеоподключения, которое поддерживается телевизором.

- Вариант 1: Подключение к гнезду HDMI (для телевизоров, совместимых с HDMI, DVI или HDCP). •
- Вариант 2: Подключение к разъему компонентного видео (для стандартного телевизора или телевизора с прогрессивной разверткой).
- Вариант 3: Подключение к разъему S-Video (для стандартного телевизора). •
- Вариант 4: Подключение к разъему Video (CVBS) (для стандартного телевизора). •

#### Примечание

• Необходимо подключить это устройство непосредственно к телевизору.

#### Вариант 1: Подключение к гнезду HDMI

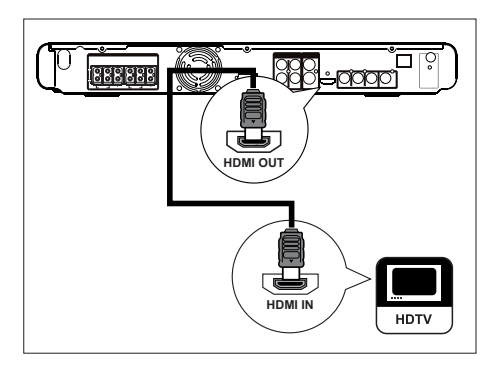

1 Подключите кабель HDMI (не входит <sup>в</sup> комплект) из выхода HDMI на устройстве к разъему входа HDMI на телевизоре.

#### Примечание

• Разъем HDMI совместим только с телевизорами, поддерживающими HDMI, и телевизорами DVI.

#### Советы

- Для оптимизации видеовыхода см.главу "Регулировка установок" > [ Уст Видео ] > [ Уст HDMI ] для получения подробной информации.
- Это устройство поддерживает HDMI CEC Оно позволяет подключенному телевизору/ устройству управлять совместной работой через HDMI, см.главу "Активация управления при помощи функции EasyLink" для получения подробной информации.
- Используйте адаптер HDMI/DVI если на телевизоре есть только разъем DVI. Для такого соединения необходим дополнительный аудиокабель.
- Для направления аудио к этому домашнему DVD кинотеатру подключите аудиокабель от аудиовхода на устройстве к аудиовыходу на телевизоре. •
- Этот тип подключения обеспечивает наилучшее качество изображения.

Вариант 2: Подключение к разъему компонентного видео

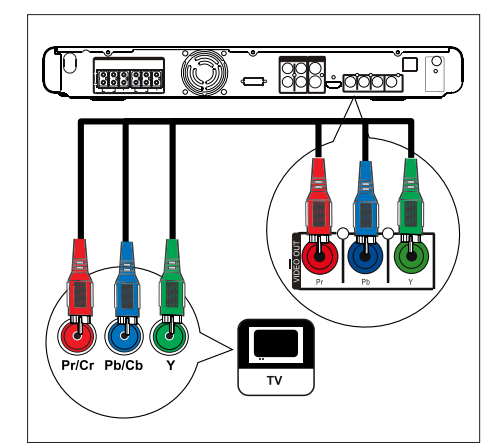

- 1 Подключите компонентные видеокабели (не входят в комплект) от разъемов Y PB PR на устройстве к разъемам компонентного видеовхода на телевизоре.
	- При использовании телевизора с прогрессивной разверткой можно включить режим прогрессивной развертки (см. главу "Включение Прогр Сканир" для получения подробной информации).

#### Советы

- Разъем компонентного видеовхода на телевизоре может быть обозначен как Y Pb/Cb Pr/Cr или YUV.
- Этот тип подключения обеспечивает хорошее качество изображения.

#### Вариант 3: Подключение к гнезду S-Video

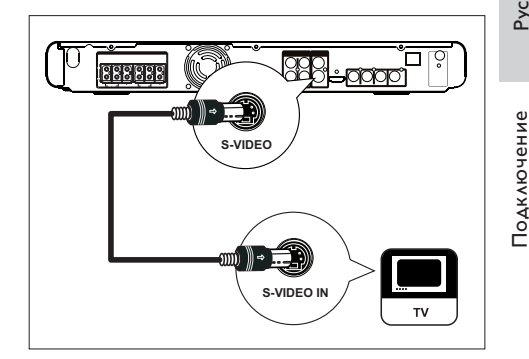

1 Подключите кабель S-video (не входит <sup>в</sup> комплект) от VIDEO OUT S-VIDEO (разъема видеовхода) на устройстве к входному разъему S-Video на телевизоре.

 $\ast$ Советы

- Разъем компонентного видеовхода на телевизоре может быть обозначен как Y/C или S-VHS.
- Этот тип подключения обеспечивает стандартное качество изображения.

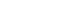

Вариант 4: Подключение к гнезду Video (CVBS)

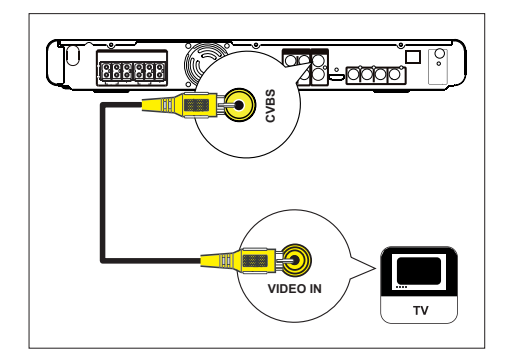

- 1 Подключите компонентный видеокабель (желтый, входит в комплект поставки) от VIDEO OUT-CVBS (разъема видеовыхода CVBS) на устройстве к разъему видеовхода на телевизоре.
	-

#### Советы

- Входной видеоразъем на телевизоре может быть обозначен как A/V IN, VIDEO IN, COMPOSITE или BASEBAND.
- Этот тип подключения обеспечивает стандартное качество изображения.

## Подключение кабелей громкоговорителей к колонкам

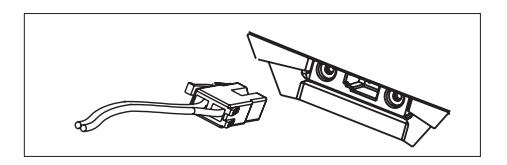

1 Подключите кабели громкоговорителей к разъемам соответствующего цвета на громкоговорителях (или подставках для громкоговорителей).

## Присоединение подставки к громкоговорителю

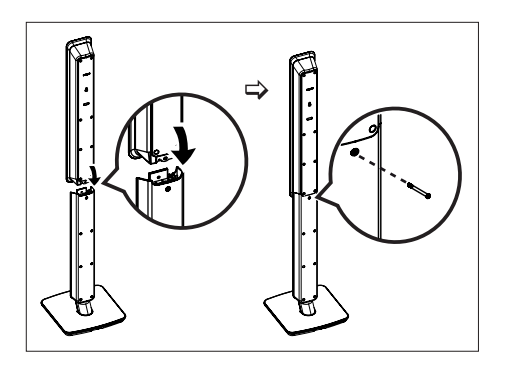

1 Установите громкоговорители на подставки и закрепите их с помощью винтов.

## Подключение громкоговорителей и сабвуфера

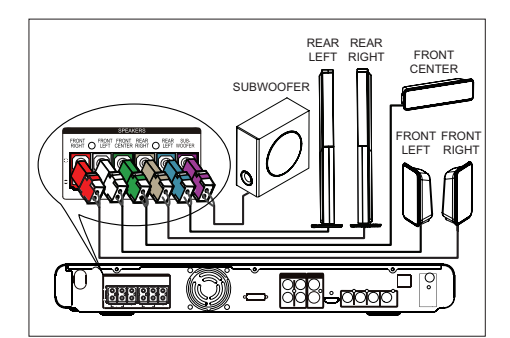

1 Подключите громкоговорители <sup>и</sup> сабвуфер к разъемам соответствующего цвета на устройстве.

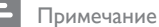

Убедитесь в совпадении цветов разъемов и • штекеров.

## Подключение радиоантенны

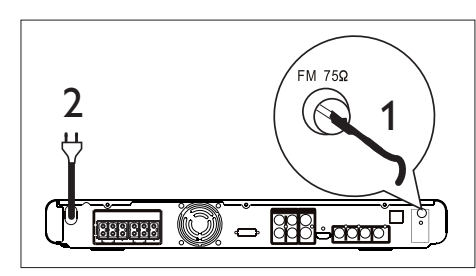

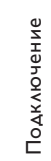

- 1 Подключите FM-антенну (входит <sup>в</sup> комплект поставки) к разъему  $75\Omega$  на устройстве (для некоторых моделей этот кабель подключен). Раздвиньте антенну FM и прикрепите ее концы к стене.
- $2$  Подключите шнур питания после осуществления всех необходимых соединений и можно наслаждаться домашним DVD кинотеатром.

#### Примечание

• Перед подключением к розетке электропитания убедитесь, что переключатель напряжения (на задней панели устройства) установлен на уровень напряжения местной электросети.

## Подключение других устройств

В этом разделе описано, как направить звук от других устройств к этому домашнему DVD кинотеатру для прослушивания звучания или воспроизведения аудио благодаря возможности многоканального объемного звучания.

Подключение аудио с телевизора

# **AUX 1 AUDIO OUT**

1 Подключите аудиокабель (не входит <sup>в</sup> комплект поставки) от разъема AUDIO IN-AUX1 на устройстве к разъемам аудиовыхода на телевизоре.

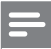

#### Примечание

• Для воспроизведения аудиосигнала от этого соединения последовательно нажимайте AUX / MP3 LINK до отображения на индикаторной панели AUX 1.

#### Подключение аудио с кабельного ресивера/устройства записи/ игровой приставки

Можно выбрать подключение к аналоговому или цифровому разъему, в зависимости от возможностей устройства.

#### Подключение к аналоговым разъемам

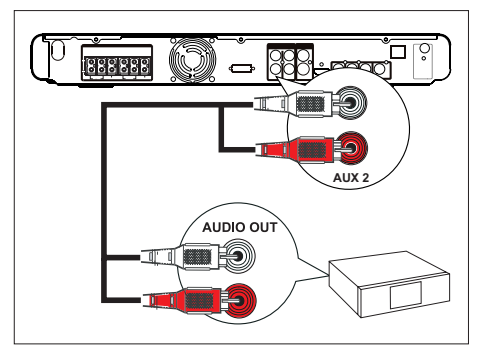

1 Подключите аудиокабель (не входит <sup>в</sup> комплект поставки) от разъема AUDIO IN-AUX2 на этом устройстве к разъемам аудиовыхода на устройстве.

#### Примечание

Для воспроизведения аудиосигнала от этого соединения последовательно нажимайте AUX/MP3 LINK до отображения на индикаторной панели AUX 2. •

Pyccкий

Подключение к цифровому разъему

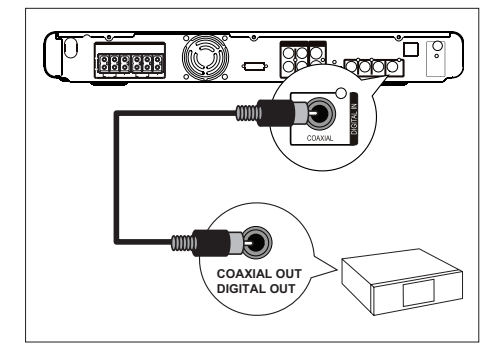

1 Подключите коаксиальный кабель (не входит в комплект поставки) от разъема DIGITAL IN-COAXIAL на устройстве к разъему COAXIAL/DIGITAL OUT на другом устройстве.

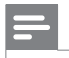

#### Примечание

• Для воспроизведения аудиосигнала от этого соединения последовательно нажимайте AUX/MP3 LINK до отображения на индикаторной панели DI.

#### Подключение портативного медиапроигрывателя

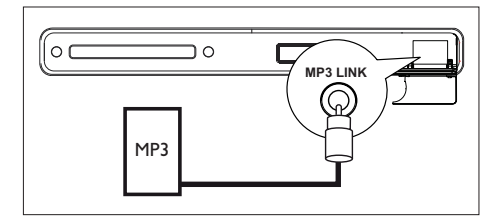

 $1$  Подключите стерео аудиокабель 3,5 мм (не входит в комплект поставки) от разъема MP3 LINK на устройстве к телефонному разъему на портативном медиаплеере (таком как MP3-плеер).

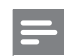

#### Примечание

• Для воспроизведения аудиосигнала от этого соединения последовательно нажимайте последовательно AUX/MP3 LINK до отображения на индикаторной панели MP3 LINK.

#### Подключение устройства USB

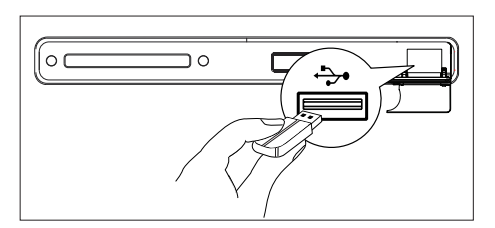

1 Подключите устройство USB к порту USB на устройстве.

#### Примечание

- При помощи этого домашнего DVD кинотеатра можно только воспроизводить/просматривать файлы MP3, WMA, DivX (Ultra) или JPEG, сохраненные на устройствах.
- Для прослушивания выходного сигнала от этого устройства нажмите USB.

### Подключение к розетке электропитания

#### Примечание

- Перед подключением к розетке электропитания убедитесь, что переключатель напряжения (на задней панели устройства) установлен на уровень напряжения местной электросети.
- $1$  Подключите шнур питания от домашнего DVD кинотеатра и других устройств к розеткам электросети после выполнения всех необходимых соединений.

## 4 Начало работы

### Подготовьте пульт ДУ

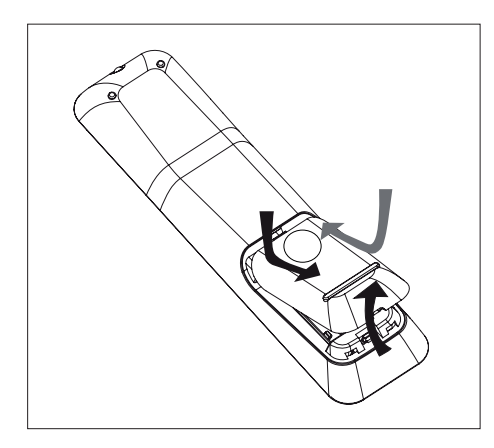

- 1 Нажмите, чтобы открыть крышку отсека для батарей.
- $2$  Установите две батареи типа R03 или ААА. Соблюдайте полярность  $(+-)$ , указанную внутри отсека для батарей.
- $3$  Закройте крышку.

#### Примечание

Если вы не собираетесь использовать пульт ДУ в • течение долгого времени, извлеките батарейки.

#### Управление источником воспроизведения

- 1 Выберите источник для управления, нажав кнопку DISC, USB, RADIO или AUX / MP3 LINK.
- $2$  Затем выберите нужную функцию  $(Ha\nu)$ имер,  $\blacktriangleleft, \blacktriangleright$ ).

#### Перемещение по меню

1 Направьте пульт ДУ непосредственно на датчик дистанционного управления на устройстве и выберите необходимую функцию.

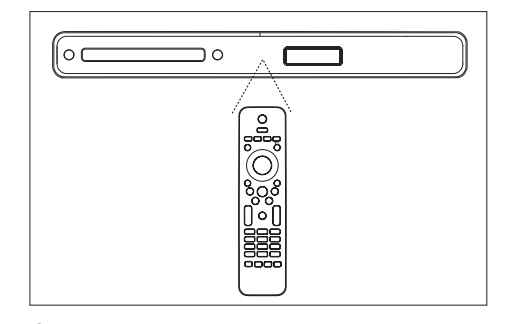

 $2$  Используйте следующие кнопки на пульте ДУ для перемещения по экранному меню.

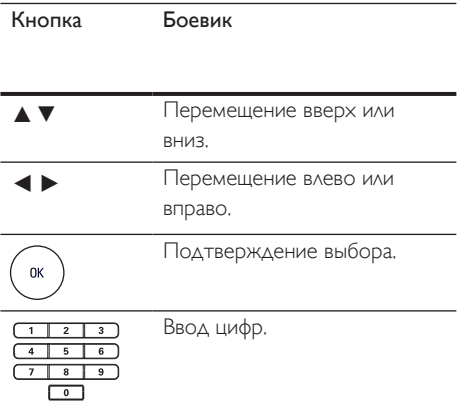

## Pyccкий

## Определение правильного канала просмотра

- $1$  Нажмите кнопку  $\Phi$  для включения домашнего DVD кинотеатра.
- $2$  Нажмите кнопку DISC для переключения в режим DISC (Диск).
- $3$  Включите телевизор и настройте его на нужный канал видео.
	- Можно перейти на последний канал телевизора, затем нажимать кнопку Channel Down пульта ДУ телевизора, пока на телеэкране не появится канал Video In.
	- Можно несколько раз нажать кнопку  $\bigoplus$  на пульте ДУ телевизора.
	- Обычно этот канал расположен между верхним и нижним каналами и может называться FRONT, A/V IN, VIDEO и т.п. •

#### Советы

• Для выбора правильного входного сигнала обратитесь к руководству пользователя телевизора.

## Выберите язык экранного меню

#### Примечание

- Можно пропустить эту установку, если устройство подключено к телевизору с поддержкой HDMI CEC. Оно автоматически переключится на тот язык меню дисплея, который установлен для телевизора.
- 1 Нажмите кнопку DISC.
- 2 Нажмите кнопку OPTIONS. Меню [ Общая установка ] отобразится на дисплее.
- **3** Нажмите кнопку  $\blacktriangleright$ .
- $4$  Нажмите кнопку  $\blacktriangle\blacktriangledown$  для выбора [ Язык Дисплея ] в меню, затем нажмите кнопку **>**.

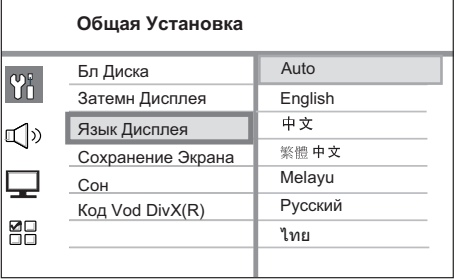

- В зависимости от страны или региона на диске могут быть представлены разные языки. Они могут не соответствовать приведенной здесь иллюстрации.
- $5$  Нажмите кнопку  $\blacktriangle\blacktriangledown$  для выбора языка, затем нажмите кнопку OK.

## Советы

• Для установки языка аудио DVD по умолчанию и меню диска см. главу "Регулировка установок" - [ Преимущество] для получения подробной информации.

## Включение прогрессивной развертки

При подключении телевизора с компонентным подключением (см. главу "Подключение видеокабелей, Вариант 2: Подключение к разъему компонентного видео" для получения подробной информации) можно установить выход сигнала прогрессивной развертке, если она поддерживается телевизором.

- 1 Включите телевизор на верный канал просмотра для этого устройства.
- $2$  Нажмите кнопку DISC.
- $3$  Нажмите кнопку OPTIONS.
- $4$  Нажмите кнопку  $\blacktriangledown$  для выбора  $\Box$ [ Уст Видео ] в меню, затем нажмите кнопку **D.**

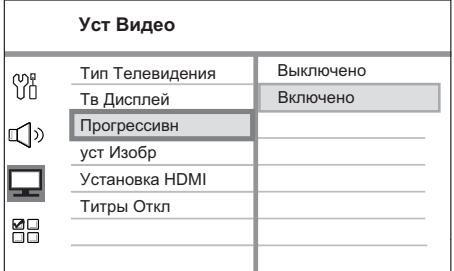

5 Выберите [ Прогрессивн  $]$  > [ Включено ], затем нажмите кнопку OK.

> Отображается предупреждающее сообщение.

- 6 Для продолжения выберите [ OK ] в меню и нажмите кнопку OK.
	- Установка прогрессивной развертки завершена.

#### Примечание

#### • Если на экране телевизора нет изображения/ искаженное изображение, подождите 15 секунд до автоматического восстановления.

- При отсутствии изображения выключите режим прогрессивной развертки следующим образом: 1) Нажмите кнопку Z для открытия отделения для дисков. •
	- 2) Нажмите кнопку  $\blacktriangleleft$ .
	- 3) Нажмите кнопку AUDIO SYNC.
- $7$  Для выхода из меню нажмите кнопку OPTIONS.
- 8 Теперь можно включить режим прогрессивной развертки телевизора (см. руководство пользователя телевизора).

#### Примечание

• Некоторые телевизоры с прогрессивной разверткой и HD не полностью совместимы с данным устройством, что может привести к неестественности изображения при воспроизведении диска DVD VIDEO в режиме прогрессивной развертки. В этом случае отключите функцию прогрессивной развертки как на устройстве, так и на телевизоре.

## Pyccкий

## Смена установок громкоговорителей

Оптимальное расстояние от положения слушающего до всех громкоговорителей должно быть одинаковым. В противном случае, измените установки громкоговорителей в зависимости от расстояния от положения слушающего для достижения наилучшего возможного объемного звука.

- 1 Нажмите кнопку DISC.
- $2$  Нажмите кнопку OPTIONS.
- $3$  Нажмите кнопку  $\nabla$  для выбора  $\mathbb{Q}$ » [ Установка Аудио ] в меню, затем нажмите кнопку **>**.

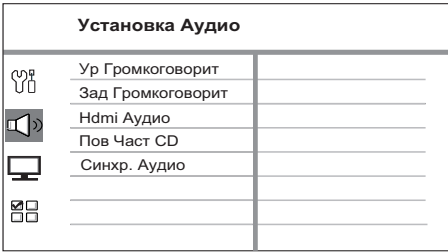

• Если домашний кинотеатр находится не в режиме полной остановки, доступ к вариантам установки динамиков отсутствует. В этом случае нажмите кнопку в дважды.

#### Настройка уровня громкости динамиков

Выберите [ Ур Громкоговорит ] в меню, затем нажмите кнопку  $\blacktriangleright$ .

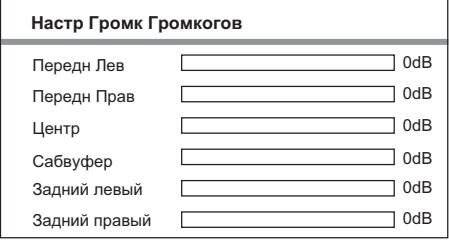

- $5$  Нажмите кнопку  $\blacktriangleleft$   $\blacktriangleright$  для настройки уровня громкости, затем нажмите кнопку OK.
	- Из настраиваемого динамика раздастся тестовый тон.
	- Повторяйте описанную выше установку для других динамиков, пока звучание всех динамиков не будет сбалансировано.

Для установки времени запаздывания выходного сигнала (только для центрального и задних динамиков)

6 Выберите [ Зад Громкоговорит ] <sup>в</sup> меню, затем нажмите кнопку $\blacktriangleright$ .

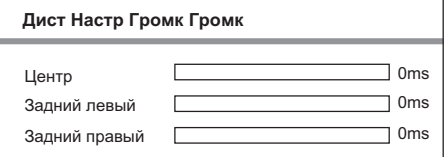

- $7$  Нажмите кнопку  $\blacktriangleleft$   $\blacktriangleright$  для установки времени задержки, затем нажмите кнопку OK.
	- Повторяйте описанную выше установку для других динамиков, пока звучание различных динамиков не будет достигать положения слушающего в одно и то же время.

#### Советы

- Установите большее время задержки, если центральные или задние динамики находятся ближе к положению слушающего, чем передние динамики.
- Установка 1 мс на каждые 30 см между динамиком и положением слушающего. •
- $8$  Для выхода из меню нажмите кнопку OPTIONS.

## Активация управления при помощи функции EasyLink

Эта функция доступна, если устройство подключено к телевизору/устройству, поддерживающему HDMI CEC. Оно обеспечивает отклик или реакцию всех подключенных устройств на конкретные команды одновременно одним нажатием кнопки.

- 1 Включите управление HDMI CEC на телевизоре и других подключенных устройствах. Для дополнительной информации см. руководство пользователя телевизора/устройств.
- 2 Теперь можно пользоваться управлением при помощи EasyLink.

#### Запуск воспроизведения одним нажатием [ Автовключение ТВ ]

При нажатии кнопки PLAY для включения устройства запуске воспроизведения диска (еслnи видео диск обнаружен в лотке диска) телевизор включается автоматически и переключается на правильный канал просмотра.

#### Отключение питания одним нажатием [ Система в режиме ожидания ]

Устройство воспринимает команду перехода в режим ожидания от другого телевизора/устройства с поддержкой HDMI CEC. Например, при выключении телевизора устройство автоматически переключается в режим ожидания, даже во время воспроизведения.

• Для выключения устройства при помощи пульта ДУ нажмите и удерживайте кнопку  $\mathbb O$ .

#### Переключение аудио входа одним нажатием [ Управление звуком ]

Устройство может передавать аудиосигналы от активного источника. Оно автоматически переключается на соответствующий аудиовход и передает звук через систему динамиков.

- Перед активацией этой функции необходимо отобразить аудиовходы подключенных устройств.
- Можно использовать пульт ДУ любого телевизора/устройства с поддержкой HDMI CEC для настройки громкости.

#### Примечание

- Для включения функции воспроизведения одним нажатием необходимо предварительно поместить диск в лоток диска. •
- Philips не гарантирует 100% совместимости со всеми устройствами, поддерживающими HDMI CEC. •

#### Отображение аудиовходов подключенных устройств

- Нажмите кнопку DISC.
- 2 Нажмите кнопку OPTIONS.
- $3$  Нажмите кнопку  $\blacktriangledown$  для выбора  $\Box$ [ Уст Видео ] в меню, затем нажмите кнопку **D.**
- $4$  Выберите [ Установка HDMI ] > **[ EasyLink ]**, затем нажмите кнопку ОК.

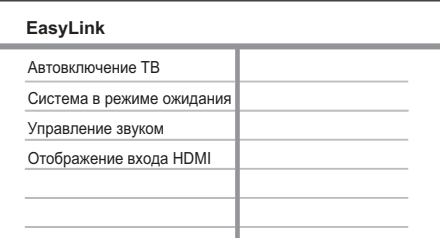

- Функции [Автовключение ТВ ] и [ Система в режиме ожидания ] включены по умолчанию на заводе.
- $5$  Выберите [ Прогрессивн ] > [ Включено ], затем нажмите кнопку OK.
- $6$  Выберите [ Отображение входа HDMI ], затем нажмите кнопку OK.
- $7$  Выберите  $\lceil$  OK  $\rceil$  в меню, затем нажмите кнопку OK для запуска сканирования устройств.
	- По окончании отобразится меню отображения аудиовходов.
- 8 Выберите вход для отображения (например, AUX1, AUX2), затем нажмите кнопку **>**.
- 9 Выберите правильное устройство, подключенное к этом аудиовходу, затем нажмите кнопку OK.
	- Повторите шаги 8~9 для отображения других подключенных устройств.
- $10\,$ Для выхода из меню нажмите кнопку OPTIONS.

## Выберите источник воспроизведения

На основном устройстве

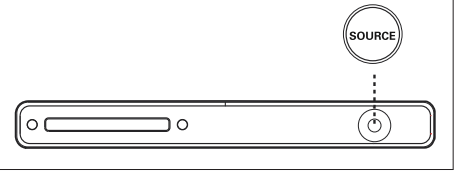

Нажмите кнопку **SOURCE** несколько раз для выбора: DISC (Диск) > FM > AUX1 > AUX2 > DI (DIGITAL IN) >

MP3 LINK > DISC (Диск) ...

#### На пульте ДУ

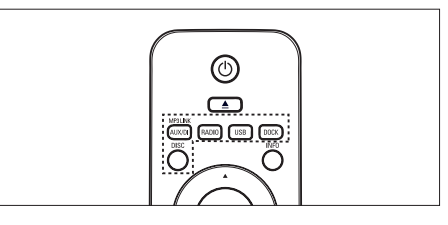

- Нажмите кнопку DISC для переключения в режим DISC (Диск). •
- Нажмите кнопку USB для переключения в режим USB. •
- Нажмите кнопку RADIO для переключения в диапазон FM. •
- Нажмите кнопку AUX / MP3 LINK несколько раз для прослушивания аудио с внешнего источника. •

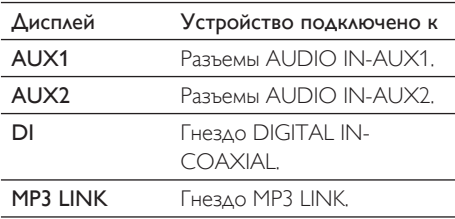

## 5 Воспроизведение

#### Воспроизведение с диска

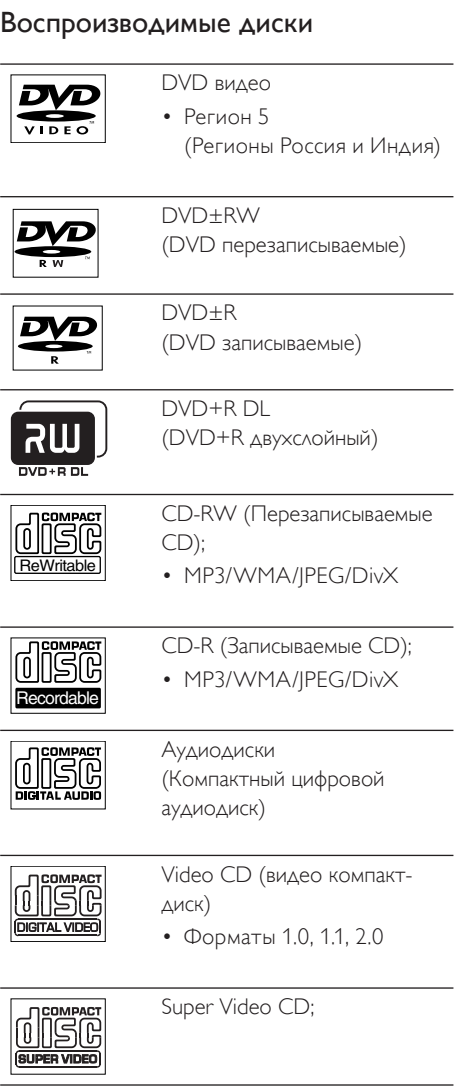

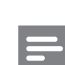

#### Примечание

Диски и проигрыватели DVD выпускаются с региональными ограничениями. Перед тем, как начать воспроизведение диска, убедитесь, что диск предназначен для того же региона, что и проигрыватель (указано на задней панели). •

#### Воспроизведение диска

#### Осторожно!

- Не помещайте в лоток диска иных объектов, кроме диска. •
- Не смотрите на лазерный луч внутри домашнего кинотеатра. •
- Нажмите кнопку  $\triangle$  для открытия лотка диска.
- 2 Установите диск этикеткой вверх.
	- Для двусторонних дисков установите стороной для воспроизведения вверх.
- $3$  Нажмите кнопку  $\triangle$  для закрытия лотка диска и запуска воспроизведения диска.
	- Для просмотра воспроизведения диска включите телевизор на правильном канале просмотра для домашнего DVD кинотеатра.
- $4$  Для остановки воспроизведения диска нажмите кнопку $\blacksquare$ .

#### Советы

- Если отображается меню ввода пароля, необходимо ввести пароль из 6 перед воспроизведением.
- Экранная заставка появляется автоматически спустя 5 минут после отключения воспроизведения. Для отключения экранной заставки нажмите кнопку DISC.
- Устройство автоматически перейдет в режим ожидания, если в течение 15 минут после остановки воспроизведения диска не будет нажата ни одна из кнопок.

## Воспроизведение видео

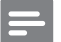

#### Примечание

Воспроизведение видеодисков всегда • возобновляется с момента последней остановки. Для запуска воспроизведения с начала нажмите кнопку  $\blacktriangleleft$ , затем появится сообщение Playback from the beginning, press í key (Воспроизведение сначала, нажмите кнопку  $\blacktriangleright$ .

#### Управление заголовком

- 1 Воспроизведение заголовка.
- $2$  Используйте пульт ДУ для управления заголовком.

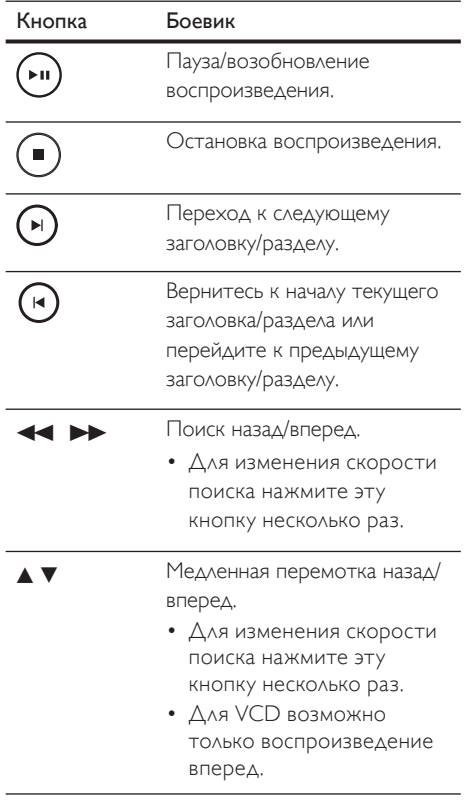

#### Смена воспроизведения видео

- 1 Воспроизведение заголовка.
- 2 Используйте пульт ДУ для смены воспроизведения видео.

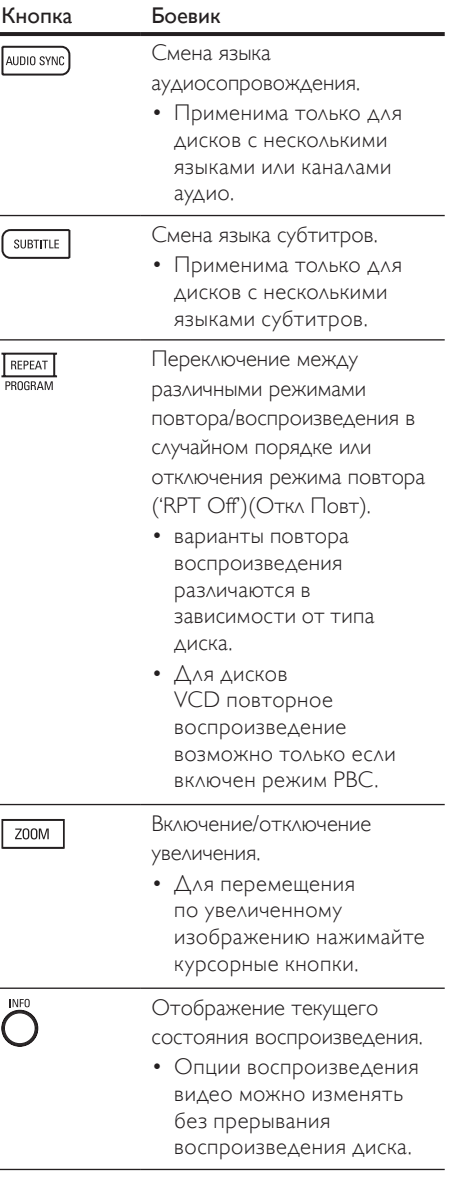

#### Доступ к меню DVD

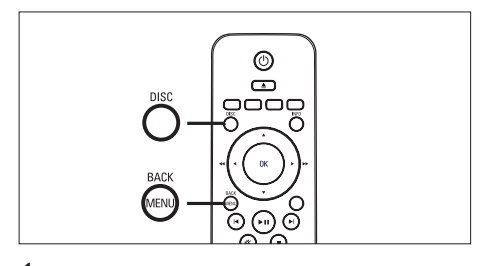

- $1$  Нажмите кнопку DISC для доступа в главное меню диска.
- 2 Выберите вариант воспроизведения, затем нажмите кнопку OK.
	- В некоторых меню необходимо нажимать цифровые кнопки для ввода вашего выбора. •
	- Для возвращения в меню названий во время воспроизведения нажмите кнопку MENU. •

#### Доступ к меню VCD или меню предварительного просмотра

Функция PBC (Управление

воспроизведением) для VCD включена по умолчанию на заводе. При установке VCD отображается меню содержимого.

- Нажмите кнопку А » для выбора варианта воспроизведения, затем нажмите кнопку OK для запуска воспроизведения.
	- Если функция PBC отключена, меню пропускается и начинается воспроизведение с первого заголовка.
	- Во время воспроизведения можно нажать кнопку MENU для возврата в меню (если режим PBC включен). •
- $2$  Для предварительного просмотра содержимого диска нажмите кнопку DISC.
	- Для выхода из меню нажмите кнопку DISC. •

Выбирать Тип Конспекта:

Конспект Канала Интервал Диска Интервал Канала

#### [ Конспект канала ]

Воспроизводятся первые несколько секунд каждой дорожки на диске.

#### [ Интервал диска]

Общее время диска делится на шесть и воспроизводятся первые несколько секунд каждого интервала.

#### [ Интервал канала ]

Текущая дорожка делится на шесть и воспроизводятся первые несколько секунд каждого интервала.

- Этот вариант не доступен в режиме остановки. •
- $3$  Выберите вариант предварительного воспроизведения, затем нажмите кнопку OK.

#### Советы

• По умолчанию функция PBC включена. Для изменения установки по умолчанию см. главу "Регулировка установок" - [ Преимущество] > [ PBC ] для получения подробной информации.

#### Синхронизация аудиовыхода с воспроизведением видео

Если воспроизведение видео медленнее, чем аудиосопровождение (звук не соответствует изображению), можно установить задержку аудиосопровождения для соответствия видеоряду.

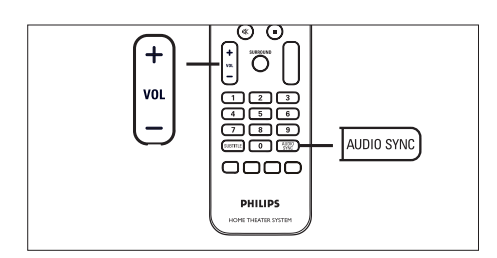

- 1 Нажмите и удерживайте кнопку AUDIO SYNC до отображения сообщения AUDIO SYNC XXX (Синхр. Аудио).
	- "XXX" обозначает время задержки.
- $2$  В течение пяти секунд нажимайте кнопку VOL  $+$   $-$  для установки времени задержки аудиосопровождения.

#### Примечание

Если регулятор громкости не используется в течение пяти секунд, его функцией снова становится регулировка громкости. •

#### Быстрый переход к воспроизведению с определенного времени

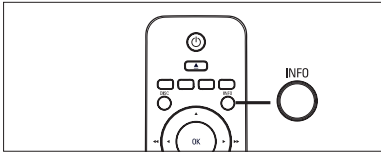

Воспроизведение Воспроизведение

Pyccкий

- 1 Во время воспроизведения нажмите кнопку INFO.
	- Отобразится меню состояния диска.
- 2 Выберите текущее время воспроизведения в меню, затем нажмите кнопку OK.
	- [Вр. Заг] (продолжительность всей записи)
	- [Врем Кн ] (продолжительность раздела)
	- [Вр диска] (продолжительность диска)
	- [ Вр записи ] (продолжительность дорожки) •
- $3$  Нажимайте цифровые кнопки для изменения времени, к которому необходимо перейти, затем нажмите кнопку OK.

#### Повторное воспроизведение определенного раздела

- 1 Во время воспроизведения нажмите кнопку INFO. Отобразится меню состояния диска.
- 2 Выберите [ Повтор ] <sup>в</sup> меню, затем нажмите кнопку **>**.
- **3** Перейдите к [ $\bullet$  **A-B** ] в меню, затем нажмите кнопку OK для установки места начала воспроизведения.
- $4$  Нажмите кнопку ОК еще раз для установки места окончания воспроизведения.
	- Начнется повторное воспроизвдение.
- $5$  Для отмены повторного воспроизведения выберите [ Повтор прочь ] и нажмите кнопку OK.

#### Примечание

• Отметить раздел для повторного воспроизведения возможно только в пределах дорожки/записи.

#### Просмотр воспроизвдения DVD с различных углов обзора

- 1 Во время воспроизведения нажмите кнопку INFO.
	- Отобразится меню состояния диска.
- 2 Выберите  $\lceil$  Угол  $\rceil$  в меню, затем нажмите кнопку OK.
- $3$  Нажимайте цифровые кнопки для выбора угла, затем нажмите кнопку OK.

#### Примечание

• Применимо только для дисков, содержащих последовательности кадров, снятых с разных углов.

#### 28 RU

#### Воспроизведение видео в формате DivX®

DivX - это цифровой медиа формат, сохраняющий высокое качество, несмотря на высокую степень сжатия. Устройство поддерживает DivX®. так что вы можете просматривать DivX видео.

- 1 Установите диск или USB, содержащие видео в формате DivX.
- 2 Нажмите кнопку DISC или USB. Отображается меню содержимого.
- $3$  Выберите запись для воспроизведения, затем нажмите кнопку $\blacktriangleright$ II.
- 4 Используйте пульт ДУ для управления записью.

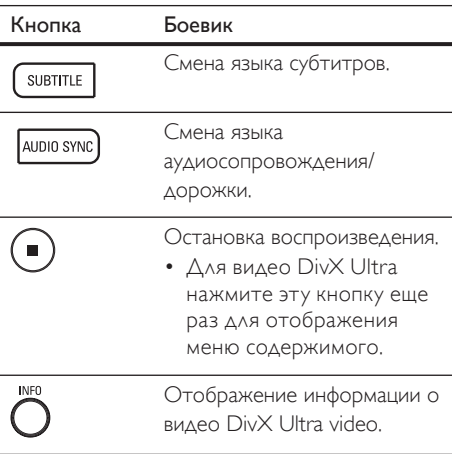

## Pyccкий

#### Примечание

- Можно воспроизводить только видео DivX, приобретенные или взятые в прокат с регистрационным кодом DivX этого устройства (см. главу "Регулировка установок" > [ Общая Установка ] > [ Код Vod DivX(R) ] для получения подробной информации).
- Если субтитры не появляются правильно, измените язык субтитров (см. главу "Регулировка установок" - [ Преимущество] > [ Подзаг. DivX ] для получения подробной информации).
- Длина отображаемых субтитров не должна превышать 45 символов.
- Устройство воспроизводит видеофайлы DivX, объем которых не превышает 4 ГБ.

#### Воспроизведение музыки

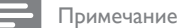

• Для некоторых рекламных аудиодисков воспроизведение может быть возобновлено с места последней остановки. Для запуска воспроизведения с первой дорожки нажмите кнопку  $\blacktriangleright$ 

#### Управление дорожками

- Воспроизведите дорожку.
- 2 Используйте пульт ДУ для управления дорожкой.

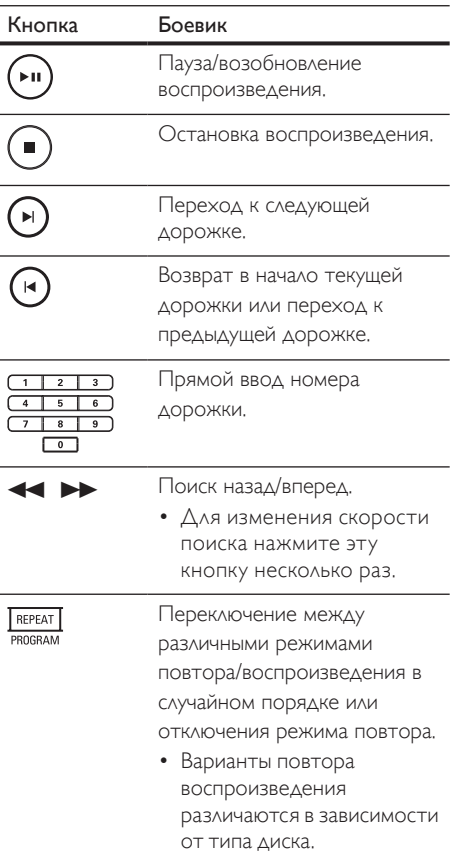

#### Воспроизведение музыки в формате MP3/WMA

MP3/WMA - это тип аудиофайлов с высокой степенью сжатия (файлы с расширением . mp3 или .wma).

- 1 Установите диск или USB, содержащие музыку в формате MP3/WMA.
- $2$  Нажмите кнопку DISC или USB. Отображается меню содержимого.
- $3$  Выберите папку, затем нажмите кнопку OK.
- 4 Выберите запись для воспроизведения, затем нажмите кнопку $\blacktriangleright$ II.
	- Для возврата в главное меню нажмите кнопку А для выбора папки "Предыдущее", затем нажмите кнопку OK.

#### Примечание

- Для CD с записью нескольких сессий воспроизводится только первая сессия.
- Данное устройство записи не поддерживает аудиоформат MP3PRO.
- Если в названии дорожки в формате MP3 (ID3) или названии альбома содержатся специальные символы, они могут быть неправильно отображены на экране, поскольку эти символы не поддерживаются.
- Некоторые файлы WMA защищены управлением правами на цифровые данные (DRM), они не могут воспроизводится на устройстве.
- Папки/файлы, не поддерживаемые этим устройством, не будут отображаться и воспроизводится.

#### Советы

• Для отображения содержимого диска без папок см. главу "Регулировка установок" - [ Преимущество] > [ Нав MP3/JPEG ] для получения подробной информации.

#### Воспроизведение фото

#### Воспроизведение фото в виде слайд-шоу

Это устройство может воспроизводить фотографии формата JPEG (файлы с расширениями .jpeg или .jpg).

- 1 Установите диск или USB, содержащие фото в формате JPEG.
- 2 Нажмите кнопку DISC или USB. Для дисков Kodak слайд-шоу начинается автоматически.
	- $\mapsto$  Для дисков в формате JPEG отображается меню фотографий.
- $3$  Выберите папку/альбом для воспроизведения.
	- Для предварительного просмотра фотографий в папке/альбоме нажмите кнопку INFO.

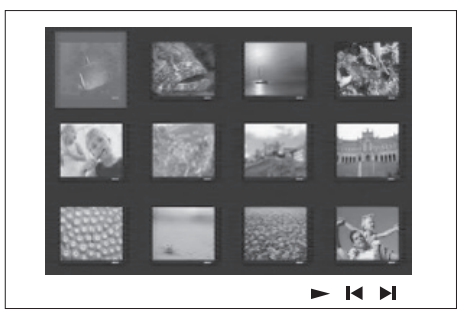

- Для перехода к предыдущему или следующему экранному меню нажмите кнопку  $\blacktriangleright$  /  $\blacktriangleright$  /
- Для выбора фотографии нажимайте курсорные кнопки.
- Для отображения только выбранной фотографии нажмите кнопку OK.

Pyccкий

## Воспроизведение Воспроизведение

- $4$  Нажмите кнопку  $\blacktriangleright$ II для запуска воспроизведения как слайд-шоу.
	- Для возвращения в меню нажмите кнопку MENU.

#### Примечание

- Если на диске содержится большое количество музыкальных записей/изображений, для их отображения на экране может потребоваться дополнительное время.
- Если изображение JPEG записано не в виде файла "exif", его миниатюра не будет отображаться на дисплее. Вместо него появится миниатюра "голубая гора"
- Данное устройство может отображать цифровые фотографии фотокамер только в формате JPEG-EXIF, который используется почти во всех цифровых камерах. Воспроизведение Motion JPEG и изображений форматов отличных от JPEG невозможно. Также не воспроизводятся звуковые ролики совместно с изображениями.
- Папки/файлы, не поддерживаемые этим устройством, не будут отображаться и воспроизводится.

#### Управление воспроизведением фотографий

- 1 Включите воспроизведение фотографий как слайд-шоу.
- 2 Используйте пульт ДУ для управления фотографиями.

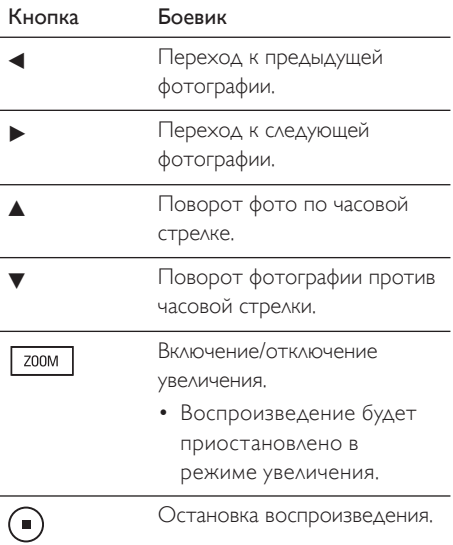

#### Воспроизведение музыкального слайд-шоу

Воспроизводите музыкальные файлы в формате MP3/WMA и изображения в формате JPEG одновременно для создания музыкального слайд-шоу. Файлы в формате MP3/WMA и JPEG должны быть сохранены на одном диске или устройстве USB.

- 1 Включите воспроизведение музыки <sup>в</sup> формате MP3/WMA.
- $2$  Во время воспроизведения музыки переместитесь по папке с фотографиями/альбому и нажмите кнопку **II** для запуска воспроизведения слайд-шоу.
	- Слайд-шоу продолжается до окончания папки с фотографиям или альбома.
	- Музыка продолжает играть до конца диска.
	- Для возвращения в меню нажмите кнопку MENU.
- $3$  Для остановки воспроизведения слайдшоу нажмите кнопку  $\blacksquare$ .
- 4 Для остановки воспроизведения музыки нажмите кнопку еще раз.

## Воспроизведение с устройства USB

Устройство может воспроизводить/ просматривать только файлы MP3, WMA, DivX (Ultra) или JPEG, сохраненные на устройствах.

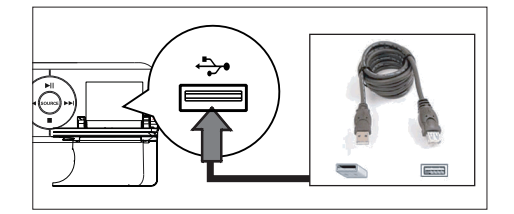

- 1 Подключите цифровую фотокамеру, соответствующую стандарту PTP, флэшнакопитель USB или устройство считывания карт памяти USB к порту USB на устройстве.
- 2 Нажмите кнопку USB. Отображается меню содержимого.
- $3$  Выберите файл для воспроизведения, затем нажмите кнопку  $\blacktriangleright$ II.
	- См. главы "Воспроизведение музыки", "Воспроизведение фотографий", "Воспроизведение видео" для получения подробной информации.
- 4 Для остановки воспроизведения нажмите кнопку **или извлеките** устройство USB.

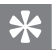

#### Советы

- Если устройство не подходит к порту USB, подключите его через удлинительный кабель USB.
- Если используются несколько устройств считывания карт USB, можно получить доступ к содержимому только одного устройства USB.
- При использовании жесткого диска USB для корректного функционирования убедитесь, что дополнительный шнур питания подключен к жесткому диску USB.
- Цифровые фотокамеры, в которых используется протокол PTP или которым требуется дополнительная установка программы при подключении к ПК, не поддерживаются.

## Воспроизведение с портативного медиа плеера

Просто подключите портативный медиа плеер (например, MP3-плеер) к этому устройству для превосходного качества звучания ваших музыкальных коллекций.

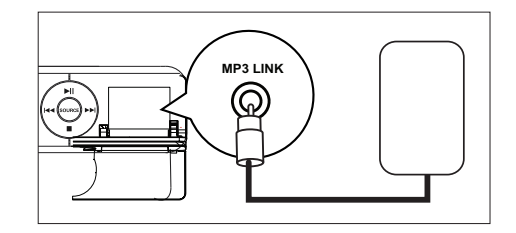

Воспроизведение

Воспроизведение

- 1 Подключите стерео аудиокабель 3,5 мм (не входит в комплект поставки) от разъема MP3 LINK на устройстве к гнезду для наушников на портативном медиаплеере.
- 2 Нажмите кнопку AUX / MP3 LINK несколько раз. пока не отобразится сообщение MP3 LINK.
- $3$  Начните воспроизведение на портативном медиа плеере.
	- См. главу "Регулировка звука" для улучшения звучания.
- $4\,$   $\,$   $\alpha$ ля остановки воспроизведения нажмите кнопку STOP на портативном медиа плеере.

#### Примечание

- Управление воспроизведением возможно только на портативном медиа плеере.
- Остановите воспроизведение на портативном медиа плеере перед переключением на воспроизведение другого носителя/источника.

### Воспроизведение с радио

Проверьте подключение FM-антенны к домашнему DVD кинотеатру. Если она не подключена, подключите прилагающуюся FM-антенну к разъему FM 75  $\Omega$  и прикрепите ее концы к стене.

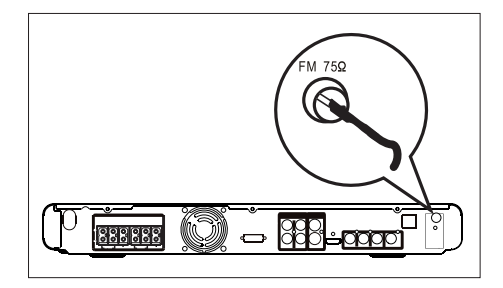

#### Советы

- Для лучшего приема стереосигнала FM, подключите внешнюю антенну FM (в комплект поставки не входит).
- Для предотвращения помех антенну следует размещать на максимальном расстоянии от телевизора, видеомагнитофона или иного источника радиоизлучения.

#### Первая настройка

При первом доступе к режиму RADIO (Радио) следуйте инструкциям по установке радиостанций.

- 1 Нажмите кнопку RADIO.
	- Отобразится сообщение AUTO INSTALL PRESS PLAY (Автоматическая установка...нажмите кнопку PLAY).

#### $2$  Нажмите кнопку  $\blacktriangleright$ II.

- Все доступные радиостанции с достаточной силой сигнала будут сохранены.
- После завершения включится первая предустановленная радиостанция.
- Для остановки автоматической настройки нажмите кнопку  $\blacksquare$ .

#### Примечание

- Устройство может сохранять до 40 предустановленных радиостанций.
- Если автоматическая установка не включилась или сохранено менее 5 радиостанций, сообщение AUTO INSTALL (Автоматическая установка) отобразится еще раз при следующем включении режима радио.

#### Прослушивание радио FM

#### 1 Нажмите кнопку RADIO.

2 Используйте пульт ДУ для управления радио.

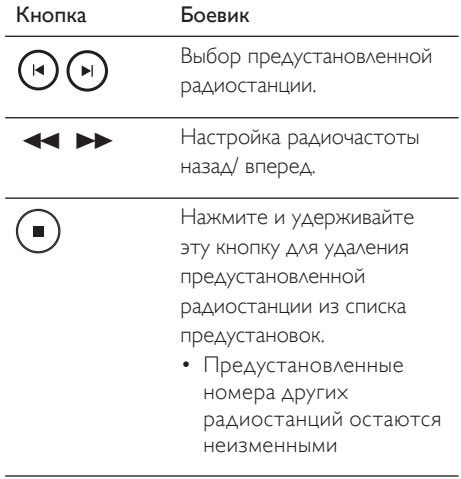

#### Переустановка всех радиостанций

- 1 Нажмите кнопку RADIO.  $2$  Нажмите и удерживайте кнопку **PROGRAM** до отображения сообщения START (Пуск).
	- Все предустановленные радиостанции будут заменены.

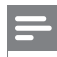

#### Примечание

• Если стерео-сигнал не получен или обнаружено менее 5 (пяти) станций во время установки приемника, появится сообщение PLS CHECK FM ANTENNA (Проверьте антенну FM).

#### Поиск и сохранение радиостанций по отдельности

- 1 Нажмите кнопку RADIO.
- $2$  Нажмите кнопку $\blacktriangleleft \blacktriangleright$

#### $3$  Повторяйте шаг 2 пока не настроите радиостанцию для сохранения.

- Для точной настройки радиочастоты нажмите кнопку  $\blacktriangle\blacktriangledown$ .
- 4 Нажмите кнопку PROGRAM.
	- Если в течение 20 секунд после этого не выполняется никаких действий, устройство выходит из режима предустановок.
- $5$  Нажмите кнопку  $\blacktriangleright$   $\blacktriangleright$  (или цифровые кнопки) для выбора номера сохраняемой предустановки.
- **6** Нажмите кнопку **PROGRAM** для подтверждения.

## 6 Регулировка звука

#### Управление громкостью

- 1 Нажмите кнопку VOL +/- для увеличения или уменьшения громкости.
	- Для отключения звука нажмите кнопку  $\mathbf{\mathbb{K}}$ .
	- Для восстановления громкости нажмите кнопку  $\mathbf{\mathbb{K}}$  еще раз или нажимайте кнопку регулятора громкости.

Выбор объемного звука

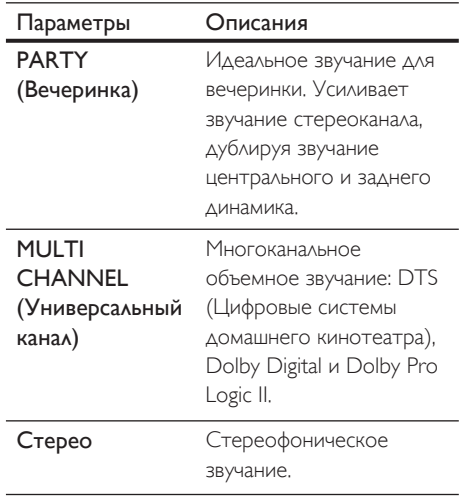

## Выбор предустановленного звукового эффекта

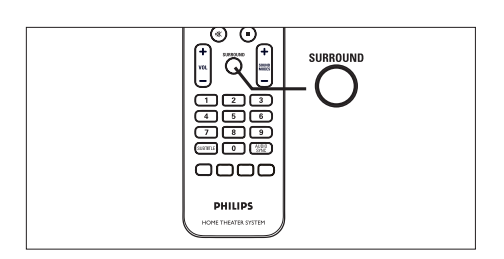

1 Нажмите кнопку **SURROUND** несколько раз для выбора наилучшего объемного звучания, доступного для диска.

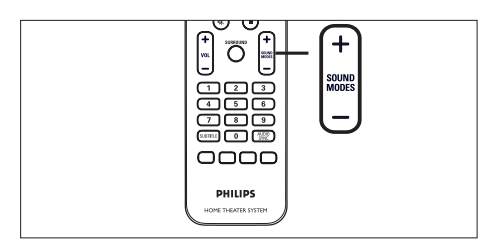

**1** Нажмите кнопку SOUND MODES  $+$   $$ несколько раз для выбора звукового эффекта, наилучшим образом подходящего к воспроизводимому видео или музыке.

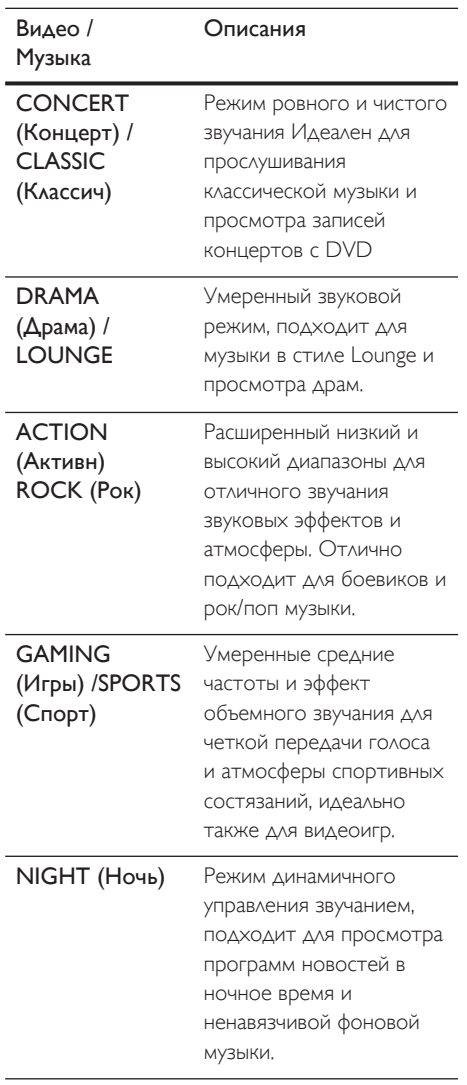

## Регулировка уровня громкости микрофона

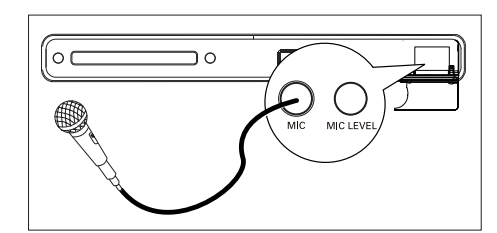

- 1 Подключите микрофон (не входит <sup>в</sup> комплект поставки) к разъему MIC на устройстве.
- 2 Включите звук микрофона. См. главу "Установки микрофона" для получения подробной информации.
- **3** Нажмите кнопку MIC LEVEL. Отобразится сообщение LEVEL XX (Уровень ХХ).
- 4 настройте регулятор громкости (или нажмите кнопку VOL  $+$  -несколько раз) для установки уровня громкости микрофона.
	- Пойте или говорите в микрофон для определения необходимого уровня громкости.

#### Примечание

• Если регулятор громкости не используется в течение 10 секунд, его функцией снова становится регулировка громкости.

Pyccкий Регулировка звука Регулировка звука

## Отключение вокала (отмена звука)

1 Нажмите кнопку **VOCAL** несколько раз до появления сообщения VOICE CANCEL (Отмена звука).

#### Примечание

• Нельзя отменить звучание голоса на дисках МРЗ, JPEG или SACD.

## Установки микрофона

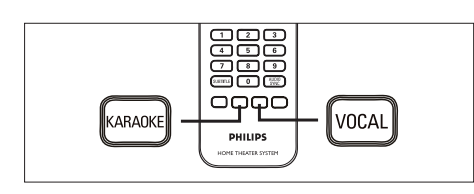

- 1 Включите телевизор на верный канал просмотра для этого устройства.
- 2 Нажмите кнопку KARAOKE. Меню [ Уст Микрофона ] отобразится на дисплее.
- $3$  Выберите вариант и измените установку, затем нажмите кнопку OK.

#### [ Мик ]

Включите или выключите звук микрофона.

- [Включено] включение микрофона.
- [ Выключено ] выключение микрофона. •

#### [ Гр Микроф ]

Нажмите кнопку А № для установки уровня громкости микрофона по умолчанию.

### [ Ур-Нь Эха ]

Нажмите кнопку ▲ У для установки уровня эха.

#### [ Кнопка ]

Нажмите кнопку А мя установки высоты звука, соответствующей вашему голосу.

#### [ Счет ]

Выберите уровень счета караоке.

- [<mark>Выключено</mark> ] счет не отображается.
- [Основной ] основной счет.
- [ Промежуточный ] промежуточный счет.
- [Усоверш-ный ] усовершенствованный счет.
- 4 Для выхода из меню нажмите кнопку KARAOKE.

## <sup>о</sup>егулировка установок Регулировка установок

## 7 Регулировка установок

В этом разделе описаны различные варианты установки устройства.

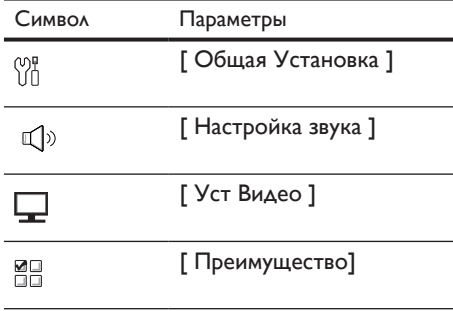

## Общая Установка

- **1** Нажмите кнопку **OPTIONS**. Меню [ Общая Установка ] отобразится на дисплее.
- **2** Нажмите кнопку $\blacktriangleright$ .
- $3$  Выберите опцию, затем нажмите кнопку OK.

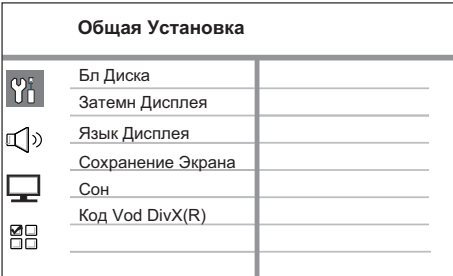

• См. пояснения к описанным выше опциям на следующих страницах.

- Выберите установку, затем нажмите кнопку OK.
	- Для возвращения к предыдущему меню нажмите кнопку BACK.
	- Для выхода из меню нажмите кнопку OPTIONS.

#### [ Бл Диска ]

Установите ограничение воспроизведения для конкретных дисков. Перед началом установите диск в лоток диска (максимально можно установить ограничения для 40 дисков).

- [Блок] ограниченный доступ к текущему диску. При следующем воспроизведении диска или его разблокировании необходимо ввести пароль.
- $[$  Разбл ] разрешается воспроизводить все диски. •

#### Советы

Для установки или изменения пароля перейдите к [ Преимущество] > [ Пароль ]. •

#### [ Затемн Дисплея ]

Изменение уровня яркости индикаторной панели для соответствия уровню освещения вашей комнаты.

- $[100\%]$  обычная яркость. •
- [ 70% ] средняя яркость. •
- $[40\%]$  наименьшая яркость. Индикаторы и значки на дисплее не будут отображаться.

#### [ Язык дисплея ]

Выберите язык экранного меню по умолчанию.

#### [ Сохранение экрана ]

Выключение или включение режима экранной заставки. Помогает защитить экран телевизора от повреждения при воспроизведении неподвижного изображения в течение долгого времени.

- [ Включено ] установка экранной заставки после 5 минут неактивного состояния (например, в режиме паузы или остановки). •
- [ Выключено ] отключение режима экранной заставки. •

#### [ Сон ]

Автоматическое переключение в режим ожидания спустя установленное время.

- [ Выключено ] отключение режима сна. •
- $[15, 30, 45, 60$  минут  $]-$  Выберите время обратного отсчета до перехода в режим ожидания.

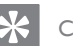

#### Советы

• Возможен прямой доступ к функции установки таймера отключения при помощи нажатия кнопки SLEEP несколько раз на пульте ДУ до отображения времени обратного отсчета на индикаторной панели.

#### [ Код VOD DivX(R) ]

Отображение регистрационного кода  $DivX(R)$ 

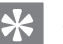

#### Советы

• Введите регистрационный код DivX для этого устройства при прокате или покупке видео с www.divx.com/vod. Видео DivX, купленные или взятые в прокат через DivX® VOD (Видео по заказу) могут воспроизводиться только устройством, для которого они зарегистрированы.

## Установка Аудио

- 1 Нажмите кнопку **OPTIONS**. Меню [ Общая Установка ] отобразится на дисплее.
- 2 Нажмите кнопку ▼ для выбора п [ Установка Аудио ] в меню, затем нажмите кнопку **•.**
- 3 Выберите опцию, затем нажмите кнопку OK.

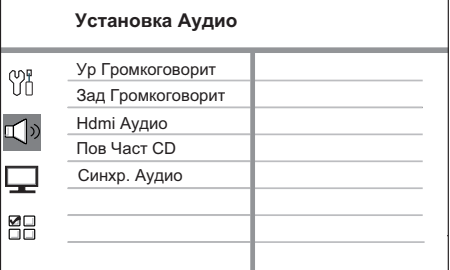

- См. пояснения к описанным выше опциям на следующих страницах.
- Выберите установку, затем нажмите кнопку OK.
	- Для возвращения к предыдущему меню нажмите кнопку BACK.
	- Для выхода из меню нажмите кнопку OPTIONS.

#### [ Ур Громкоговорит ]

Если не все динамики находятся на равном расстоянии от положения слушающего, измените уровень громкости так, чтобы расположенные ближе к положению слушающего звучали не слишком громко.

- **1.** Для начала нажмите кнопку **ОК**.
- 2. Выберите динамик в меню, затем нажмите кнопку  $\blacktriangleleft$   $\blacktriangleright$   $\Delta$ ля настройки уровня громкости.
- **3.** Нажмите кнопку **OK** для подтверждения и выхода.

### Советы

• При настройке уровня громкости из динамика раздастся тестовый тон.

#### [ Зад Громкоговорит ]

Если центральный или задние динамики расположены ближе к положению слушающего, чем передние динамики, установите время задержки для этих динамиков, чтобы звук из всех динамиков достигал положения слушающего в одно время.

- **1.** Для начала нажмите кнопку **ОК**.
- Выберите динамик в меню, затем 2. нажмите кнопку  $\blacktriangleleft$   $\blacktriangleright$  для установки времени задержки.
- **3.** Нажмите кнопку **OK** для подтверждения и выхода.

## Советы

Установка 1 мс на каждые 30 см между • динамиком и положением слушающего.

#### [ HDMI Аудио ]

При подключении устройства и телевизора при помощи кабеля HDMI выберите установку аудиовыхода для этого подключения.

 $[$  **Bce**  $]$  – звук телевизора и системы громкоговорителей. Если аудиоформат не поддерживается диском, звук будет низведен до двухканального (линейный-PCM). •

 $I$  Выключено  $I$  – отключает звук телевизора. Звук исходит только из системы динамиков. •

#### [ Пов Част СD ]

Эта функция, используя усовершенствованную обработку цифрового сигнала, увеличивает частоту амплитудно-импульсной модуляции, что позволяет улучшить качество звучания музыкального CD.

- [ Выключено ] отключение увеличения частоты дискретизации CD. •
- [ **88,2 кГц (X2) ]** увеличение частоты амплитудно-импульсной модуляции диска в два раза по отношению к исходной.

#### Примечание

• При нажатии кнопки **SURROUND** для переключения в многоканальный режим функция увеличения частоты дискретизации диска автоматически отключается.

#### [ Синхр. Аудио ]

Установка времени задержки звука по умолчанию при воспроизведении видео диска.

- 1. Для начала нажмите кнопку ОК.
- 2. Выберите задержку динамика в меню, затем нажмите кнопку  $\blacktriangle$   $\blacktriangleright$ для установки времени задержки.
- 3. Нажмите кнопку  $OK$  для подтверждения и выхода.

## Уст Видео

- 1 Нажмите кнопку OPTIONS. Меню [ Общая Установка ] отобразится на дисплее.
- $2$  Нажмите кнопку  $\nabla$  для выбора  $\Box$ [ Уст Видео ] в меню, затем нажмите кнопку **D.**
- $3$  Выберите опцию, затем нажмите кнопку OK.

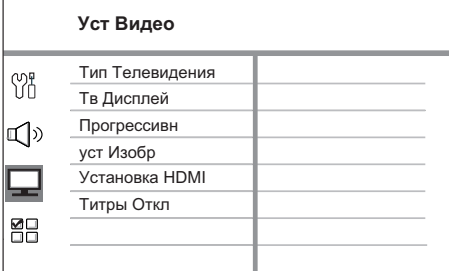

- См. пояснения к описанным выше опциям на следующих страницах.
- 4 Выберите установку, затем нажмите кнопку OK.
	- Для возвращения к предыдущему меню нажмите кнопку BACK.
	- Для выхода из меню нажмите кнопку OPTIONS.

#### [ Тип телевидения ]

Изменяйте эту установку только при неправильном воспроизведении видео. По умолчанию эта установка соответствует самой распространенной установке для телевизоров в вашей стране.

- $[$  PAL  $]$  для систем телевидения PAL. •
- $[NTSC] \Delta$ ля систем телевидения NTSC.
- [Универсальный ] для телевизоров, совместимых с PAL и NTSC.

#### [ Тв Дисплей ]

Выберите формат экрана, согласно тому, как вы хотите, чтобы изображение появлялось на экране.

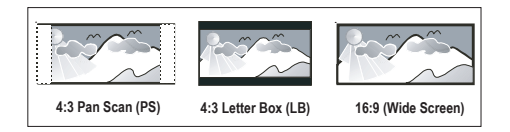

- $[$  4:3 Pan Scan ] для стандартных телевизоров, полноэкранное изображение с обрезанными боковыми краями.
- [4:3 Letter Box ] для стандартных телевизоров, широкоэкранное изображение с черными полосками вверху и внизу.
- [ <u>16:9 Широкий экран</u> ] для широкоэкранных телевизоров (соотношение сторон 16:9).

#### [ Прогрессивн ]

Если телевизор прогрессивные сигналы, можно активировать режим прогрессивной развертки на этом устройстве.

- [Включено ] включение режима прогрессивной развертки.
- [ Выключено ] отключение режима прогрессивной развертки. •

⋇ Советы

• См. главу "Начало работы. Включение режима прогрессивной развертки" для получения подробной информации.

## Pyccкий

#### [ уст Изобр ]

Выберите заранее установленный набор установок цвета изображения или установите собственные настройки.

- [ Стандарт ] установка исходной цветовой схемы. •
- **[ Ярк ]** установка яркой цветовой схемы.
- **[Мягк]** установка теплой цветовой схемы.
- [ Личный ] создайте собственную установку цветовой схемы. Установите уровень яркости, контраст, оттенок и цветовую насыщенность в меню, затем нажмите кнопку OK. •

#### [ Установка HDMI ]

При подключении устройства и телевизора при помощи кабеля HDMI выберите наилучшую установку HDMI, поддерживаемую телевизором.

• [Широкоэкр. формат ] – установка широкоэкранного формата для воспроизведения диска.

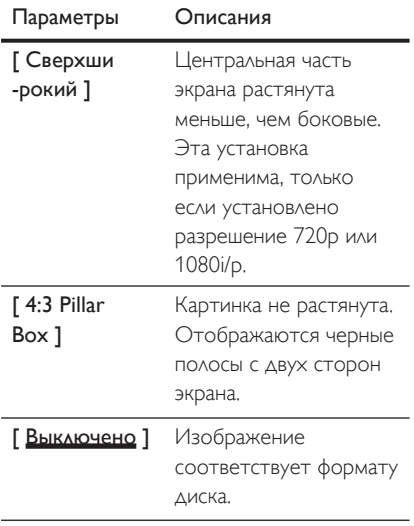

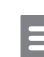

#### Примечание

Эта установка доступна, только если установлена • настройка [ Тв Дисплей ] [ 16:9 Широкий экран ].

• **[ Видео HDMI ]** — выбор видеоразрешения, совместимого с возможностями дисплея вашего телевизора.

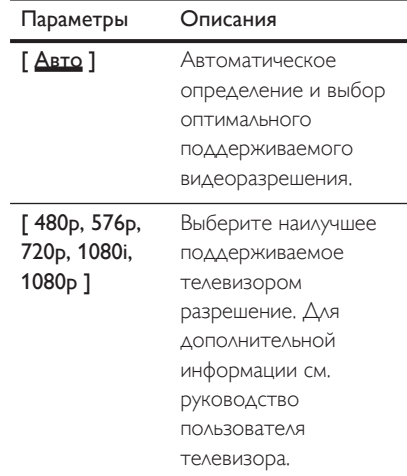

#### Примечание

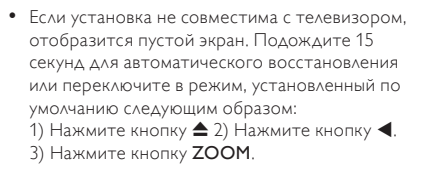

[ EasyLink ] – обеспечение отклика • [ Отображение или реакции телевизора/устройства с поддержкой HDMI CEC на конкретные команды одновременно при управлении одним нажатием.

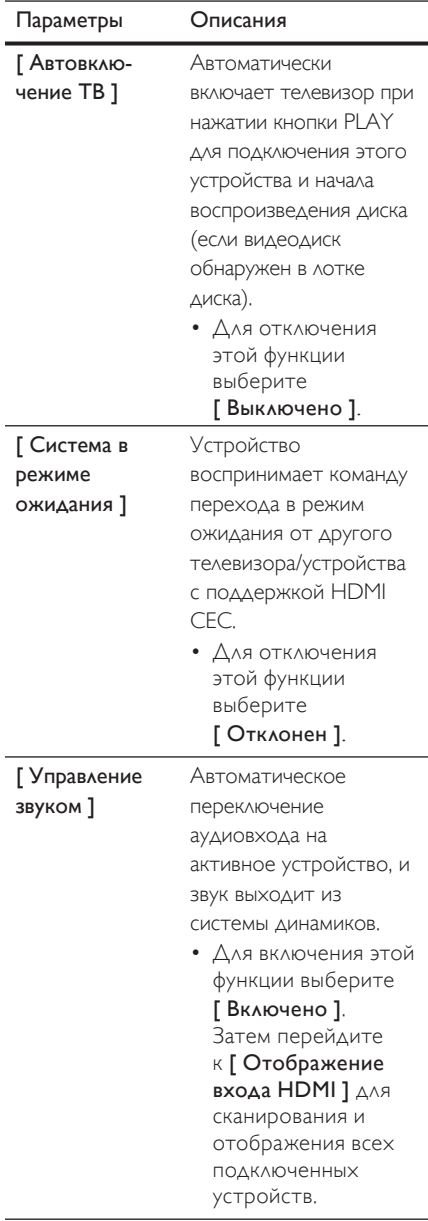

входа HDMI ]

Отображает аудиовход подключенного телевизора/устройств для обеспечения автоматического переключения источника.

- **1.** Нажмите кнопку OK для запуска сканирования устройств.
- Выберите вход 2. для отображения (например, AUX1, AUX2), затем нажмите кнопку  $\blacktriangleright$ .
- 3. Выберите правильное устройство, подключенное к этом аудиовходу, затем нажмите кнопку OK.

#### Примечание

- Телевизор и другие подключенные устройства должны поддерживать HDMI CEC.
- Для использования функции EasyLink необходимо включить управление HDMI CEC на телевизоре/ устройствах. Для дополнительной информации см. руководство пользователя телевизора/ устройств.
- Philips не гарантирует 100% совместимости со всеми устройствами, поддерживающими HDMI CEC.

## Pyccкий

#### [ Титры Откл ]

Включение или отключение скрытых субтитров.

- [Включено ] отображение звуковых эфектов в субтитрах. Применимо только если диски содержат информацию о скрытых субтитрах, а телевизором поддерживается эта функция.
- [Выключено ] отключение скрытых субтитров.

## Преимущество

- 1 Нажмите кнопку **OPTIONS**. Меню [ Общая Установка ] отобразится на дисплее.
- 2 Нажмите кнопку  $\nabla$  для выбора $\frac{20}{100}$ [ Преимущество ], затем нажмите кнопку $\blacktriangleright$ .
- $3$  Выберите опцию, затем нажмите кнопку OK.

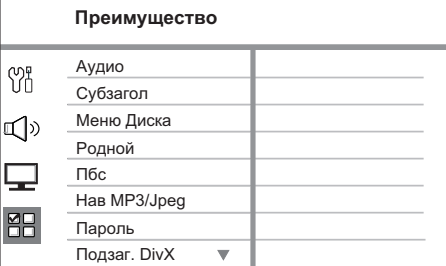

- См. пояснения к описанным выше опциям на следующих страницах.
- 4 Выберите установку, затем нажмите кнопку OK.
	- Для возвращения к предыдущему меню нажмите кнопку BACK.
	- Для выхода из меню нажмите кнопку OPTIONS.

#### [ Аудио ]

Выбор языка для аудиовоспроизведения DVD по умолчанию.

#### [ Субзагол ]

Выбор языка субтитров DVD по умолчанию.

#### [ Меню Диска ]

Выберите язык меню для DVD.

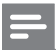

#### Примечание

- Если на диске не доступен установленный язык, используется установленный для него язык по умолчанию.
- Для некоторых DVD смена языка субтитров/ аудиосопровождения возможна только из меню диска DVD.
- Для выбора языков, не перечисленных в меню, выберите [ Другие ]. Затем проверьте список кодов языков в конце этого руководства и введите соответствующий код языка из 4-х цифр.

#### [ Родной ]

Ограничение доступа к DVD. которые не следует смотреть детям. Такие DVD должны быть записаны с ограничением.

- **1.** Для начала нажмите кнопку **ОК**.
- Выберите уровень ограничения в 2. меню, затем нажмите кнопку OK.
- 3. Нажимайте цифровые кнопки для ввода пароля из 6-ти цифр.

#### Примечание

- DVD с ограничением выше установленного вами уровня в [ Родной ] требуют ввода пароля для воспроизведения.
- Ограничения зависят от страны. Для разрешения просмотра всех дисков выберите '8'.
- На некоторых DVD напечатаны ограничения, но записаны они без ограничения. Для таких DVD функция не применима.

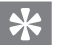

#### Советы

• Для установки или изменения пароля перейдите к [ Преимущество] > [ Пароль ].

#### $\Gamma$  Пбс  $\Gamma$

Для VCD/SVCD, записанных с PBC (контроль воспроизвдения), можно перейти к содержанию диска через интерактивное меню.

- [Включено] отображение индексного меню при загрузке диска для воспроизведения.
- [Выключено ] пропуск меню и начало воспроизведения с первого заголовка.

#### [ Нав MP3/JPEG ]

Выключение или включение просмотра папки MP3/WMA при воспроизведении источника, содержащего файлы MP3/ WMA.

- $[$  Без меню  $]$  отображение всех файлов.
- [ С меню ] отображение папок с файлами MP3/WMA. •

#### [ Пароль ]

Следуйте инструкциям на телевизоре для установки или изменения пароля заблокированных дисков или воспроизведения DVD с ограничением.

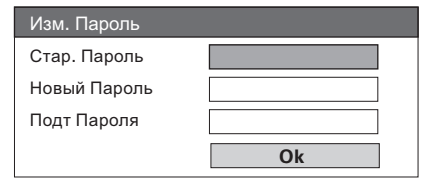

<sup>46</sup> RU

#### 1. Нажимайте цифровые кнопки

для ввода 136900 или последнего введенного пароля из 6-ти цифр в поле [ Стар. пароль ].

- **2.** Ввод нового пароля в поле **[ Новый** Пароль ].
- Введите новый пароль еще раз в 3. поле

#### [ Подт пароля ].

**4.** Для выхода из меню нажмите кнопку OK.

#### Примечание

• Если вы забыли пароль из 6-ти цифр, введите 136900 перед установкой нового пароля.

#### [ Подзаг. DivX ]

Выберите набор символов, поддерживаемый субтитрами DivX.

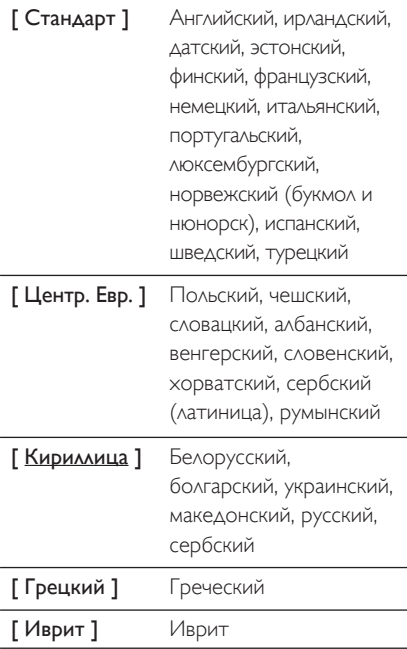

**[Упрощенный** Упрощенный китайский китайский ]

[ Корейский ] Корейский

#### Примечание

Убедитесь, что файл субтитров имеет такое же • имя, как и файл фильма. Если например, имя файла фильма "Movie.avi", тогда необходимо назвать текстовый файл "Movie.sub" или "Movie.srt".

#### [ Станд. ]

Возвращение к заводским установкам по умолчанию, кроме установок для [ Бл Диска ], [ Пароль ] и [ Родной ].

#### [ Информация о версии ]

Отображение версии программного обеспечения устройства.

Советы

Эта информация необходима для выяснения • новейшей доступной версии программного обеспечения на сайте Philips, которую вы можете скачать и установить на устройство.

## 8 Дополнительная информация

## Обновление программного обеспечения

Philips предоставляет обновленные версии ПО для обеспечения совместимости устройства с новейшими форматами.

Для проверки обновленных версий сравните текущую версию ПО этого устройства с последней версией, размещенной на вебсайте Philips.

#### 1 Нажмите кнопку **OPTIONS**.

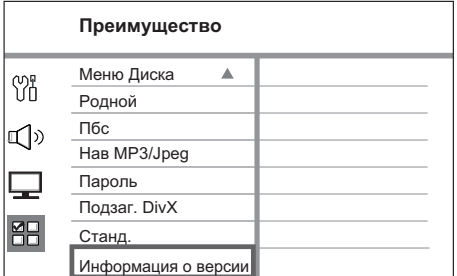

- **2** Выберите [ Преимущество] > [ Информация о версии ], затем нажмите кнопку OK.
- $3$  Введите номер версии, затем нажмите OPTIONS для выхода из меню.
- $4$  Посетите сайт www.philips.com/support для определения последней версии ПО, доступной для этого устройства.
- $5$  Если последняя версия ПО новее, чем версия ПО этого устройства, загрузите ее и сохраните на диске CD-R или флэш-накопителе USB
- 6 Вставьте CD-R или флэш-накопитель USB в домашний кинотеатр.
- 7 Нажмите кнопку DISC или USB, далее следуйте инструкции на экране для подтверждения обновления.

#### Примечание

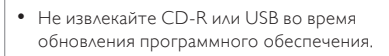

По завершении обновления программного обеспечения устройство автоматически переключится в режим ожидания.

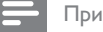

#### Примечание

Рекомендуется отключить шнур питания на несколько секунд еще раз для перезагрузки системы. •

Уход

#### Очистка дисков

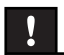

#### Осторожно!

• Не используйте растворители например, бензол, разбавители, чистящие средства, имеющиеся в продаже, или спреи-антистатики для дисков.

Для очистки диска используйте чистящую ткань из микроволокна и протирайте диск от цента к краю прямыми движениями.

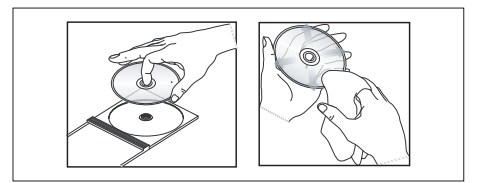

## Характеристики

Примечание

• Характеристики и дизайн могут быть изменены без предварительного уведомления.

#### Принадлежности, входящие в комплект поставки

- Краткое руководство
- Кабель композитного видеосигнала (желтый)
- Пульт ДУ и батарейки •
- Сабвуфер •
- 1 центральный, 2 передних и 2 задних динамика
- Кабели громкоговорителей
- Кабель питания
- Проводная антенна FM •
- 2 винта (для высоких громкоговорителей)

#### Усилитель

- Общая выходная мощность (Домашний кинотеатр): 600 Вт
- Частотный отклик: 180 Гц~18 кГц / ±3 дБ
- Отношение сигнал/шум: > 60 дБ (средневзвешенное)
- Входная чувствительность
	- AUX: 400 мВ •
	- MP3 LINK: 400 мB

#### Диск

- Тип лазера: Полупроводниковый •
- Диаметр диска: 12 см / 8 см •
- Декодирование видеосигнала: MPEG1/ MPEG2 / DivX / DivX Ultra •
- Видеовыход: 12 бит •
- Система сигнала:PAL / NTSC
- Видео S/N: 56 дБ
- Аудиовыход: 24 бит / 96 кГц •
- Частотный отклик: 4 Гц 20 кГц (44,1 кГц) 4 Гц – 22 кГц (48 кГц) •

4 Гц – 44 кГц (96 кГц)

- PCM: IEC 60958
- Dolby Digital, DTS: IEC60958, IEC61937

#### Радио

- Частотный диапазон: FM 87,5–108 МГц (50 кГц) 26 дБ пороговая чувствительность: FM 22 дБ •
- Подавление помехи по промежуточной частоте: FM 60 дБ •
- Отношение сигнал/шум: FM 50 дБ •
- Искажение гармоник: FM 3%
- Частотный отклик: FM 180 Гц 10 кГц / ±6 дБ •
- Разделение стереосигнала: FM 26 дБ (1 кГц)
- Пороговое значение стерео: FM 29 дБ •

#### **USB**

- Совместимость: Высокоскоростной USB (2.0)
- Поддержка классов: UMS (Класс запоминающих устройств USB), MTP (Протокол передачи медиа)

#### Основное устройство

- Источник питания: 110-127 В / 220-240 В, ~50-60 Гц переключаемый •
- Потребляемая мощность: 100 Вт •
- Размеры (ШxВxГ): 435 x 58 x 360 (мм) •
- Вес: 3,7 кг •

#### Громкоговорители

- Система: спутниковая с полным диапазоном •
- Сопротивление динамиков: 6 Ом (центральный), 3 Ом (Передний/Задний)
- Контуры динамиков:
	- Центральный: 2х 2,5" динамик НЧ + 1 х 2" динамик ВЧ
	- Передний/Задний: 3" широкополосный •
- Частотный отклик: 150 Гц 20 кГц •
- Размеры: Ш Х В Х Г
	- Центральный: 440 х 105 х 75 (мм)
	- Передний: 103 x 203 x 71 (мм) •
	- Задний: 262 x 1199 x 264 (мм) •
- Вес:
	- Центральный: 1,39 кг
	- Передний: 0,54 кг
	- Задний: 3,53 кг •

#### Сабвуфер

- Полное сопротивление: 6 Ом
- Контуры динамиков: динамик НЧ 165 мм (8")
- Частотный отклик: 40 Гц 150 Гц
- Размеры (Ш  $\times$  В  $\times$  Г): 163  $\times$  363  $\times$  369 мм
- Вес: 5,08 кг •

Pyccкий

## 9 Устранение неисправностей

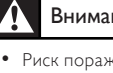

#### Внимание!

Риск поражения электрическим током. Запрещается снимать корпус этого устройства.

Для сохранения действия условий гарантии запрещается ремонтировать систему самостоятельно.

При возникновении неполадок в процессе использования устройства проверьте следующие пункты, прежде чем обращаться в сервисную службу. Если неполадку не удается исправить, зарегистрируйте ваш продукт и получите поддержку на веб-сайте www.philips.com/welcome.

#### Основное устройство

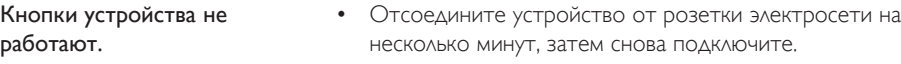

## Изображение

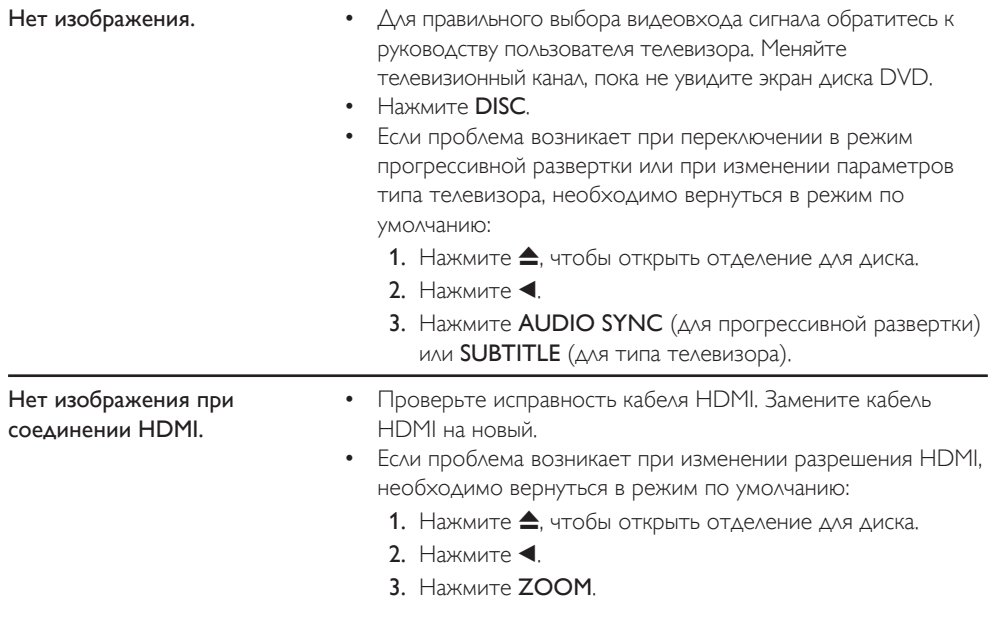

## Звук

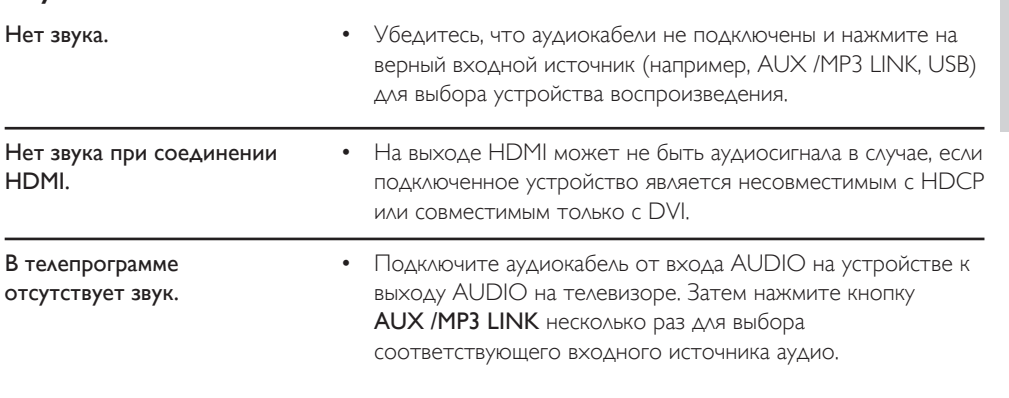

Воспроизведение DivX видеофайлы не воспроизводятся. Убедитесь в том, что файл DivX закодирован в режиме • Профиль домашнего кинотеатра с помощью энкодера DivX. Убедитесь, что файл DivX видео не поврежден. • Формат изображения на экране не соответствует установке дисплея телевизора. • Форматное соотношение зафиксировано на диске DVD. Субтитры DivX отображены не правильно. Убедитесь, что названия файла субтитров и файла фильма совпадают. Выберите правильное множество символов. 1. Нажмите кнопку OPTIONS. 2. Нажмите кнопку  $\blacktriangleright$ , затем выберите [ Субтитры DivX ] в меню. 3. Выберите набор символов, поддерживаемый субтитрами. • • Содержимое флэшнакопителя USB не может быть прочитано. Формат флэш-накопителя USB не совместим с устройством. Диск отформатирован с применением другой системы файлов, которая не поддерживается данным устройством (например, NTFS). • •

## 10 Глоссарий

#### Формат экрана

Форматное соотношение длины и ширины экрана. Формат стандартного телевизора - 4:3, а формат широкоэкранного телевизора или телевизора с поддержкой высокой четкости - 16:9. Формат letter box позволяет получить изображение с более широкой перспективой на стандартном экране формата 4:3.

#### DivX

Кодирование DivX является запатентованной, основанной на формате MPEG-4 технологией сжатия видеоданных, разработанной компанией DivXNetworks, Inc., позволяющей сжимать видеоданные до такого размера, который можно передавать по сети Интернет, сохраняя при этом высокое качество изображения.

#### Dolby Digital

Система объемного звучания, разработанная Dolby Laboratories, которая содержит до шести каналов цифрового аудио (передние левый и правый, объемные левый и правый, центральный и сабвуфер).

#### HDMI

HDMI: (Мультимедийный интерфейс высокой четкости) - это высокоскоростной цифровой интерфейс, позволяющий передавать несжатое видео высокой четкости и цифровое многоканальное аудио. Это позволяет достичь совершенного качества изображения и звука без всяких помех. Стандарт HDMI полностью обратно совместим с устройствами DVI.

Согласно требованиям стандарта HDMI подключение устройств HDMI или DVI без HDCP (High-bandwidth Digital Content Protection) не приводит к воспроизведению видео или аудио.

#### **HDCP**

(High-bandwidth Digital Content Protection) является технологией, обеспечивающей безопасную передачу цифровых записей между различными устройствами (для предотвращения нарушения авторских прав).

#### JPEG

Очень распространенный цифровой формат для неподвижного изображения. Система сжатия данных для неподвижного изображения, предложенная Joint Photographic Expert Group, с незначительным снижением качества изображения при высокой степени сжатия. Такие файлы можно узнать по их расширению "JPG" или "JPEG".

#### MP3

Формат файла с системой сжатия звуковых данных. "MP3" - сокращение от Motion Picture Experts Group 1 (или MPEG-1) Audio Layer 3. При использовании формата MP3 на один CD-R или CD-RW помещается примерно в 10 раз больше данных, чем на обычный компакт-диск. Такие файлы можно узнать по расширению ". MP3".

#### MPEG

Motion Picture Experts Group. Набор систем сжатия для цифрового аудио и видео.

#### PBC

Контроль воспроизведения. Система навигации Video CD/Super VCD по экранному меню записана на диске. Можно получать удовольствие от интерактивного воспроизведения и поиска..

#### **PCM**

Импульсно-кодовая модуляция Система кодирования цифрового аудио.

#### Прогрессивная развертка

На дисплее с прогрессивной разверткой отображается в два раза больше кадров в секунду, чем на дисплее обычной системы телевидения. Это обеспечивает более высокое разрешение и качество изображения.

#### **WMA**

Windows Media™ Audio. Означает технологию сжатия аудиоданных, разработанную корпорацией Microsoft. Данные WMA могут быть закодированы с помощью проигрывателя Windows Media версии 9 или проигрывателя Windows Media для ОС Windows XP. Такие файлы можно узнать по расширению "WMA".

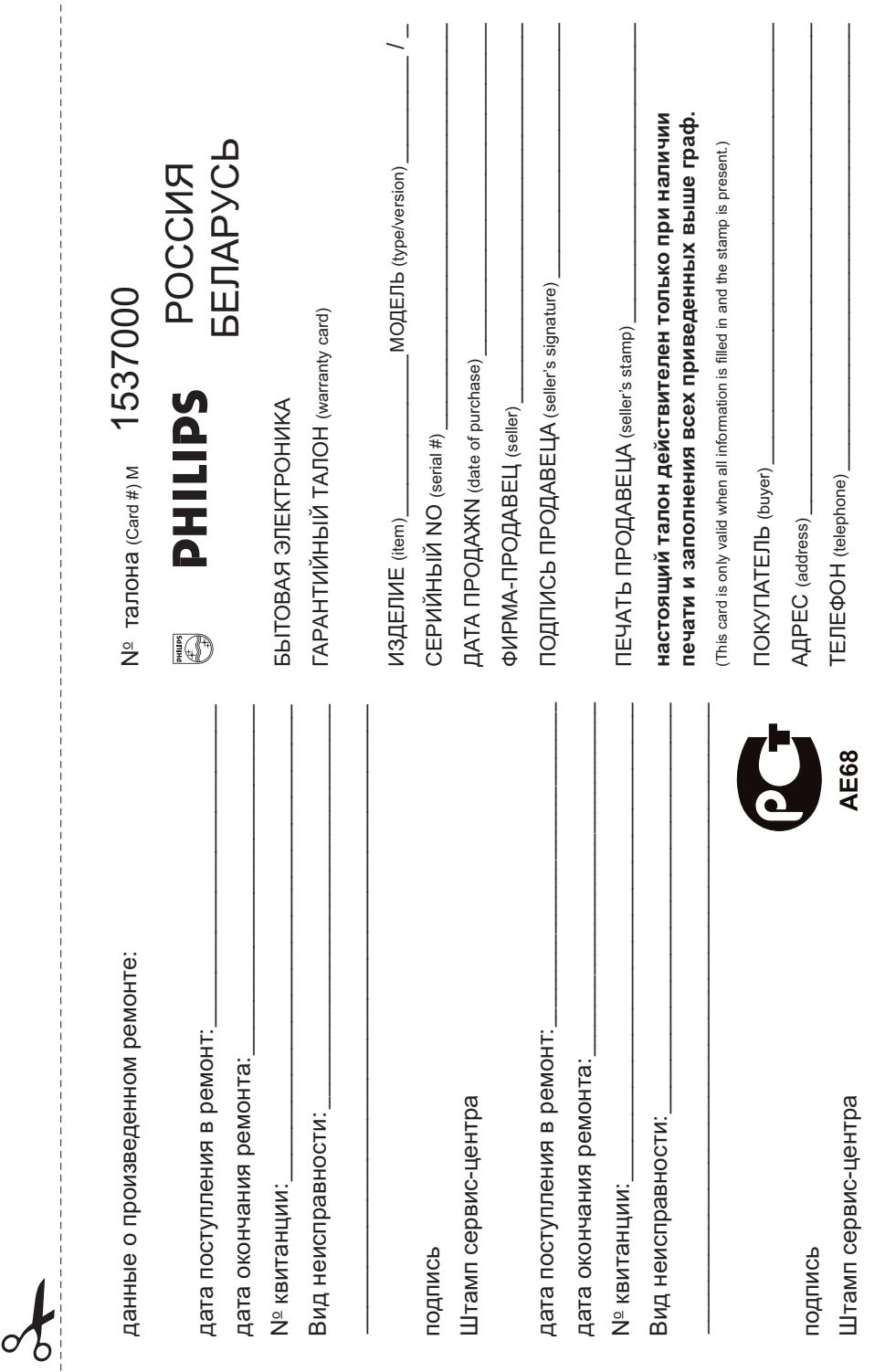

 $\frac{1}{1}$ 

Федерации, и ни в коей мере не ограничивает их.(РНМАТЕ) потребителя, установленным действующим законодательством Российской Федерации, и ни в коей мере не ограничивает их.{PRIVATE} потребителя, установленным действующим законодательством Российской Настоящая гарантия предоставляется изготовителем в дополнение к правам Настоящая гарантия предоставляется изготовителем в дополнение к правам

Настоящая гарантия действительна при соблюдении следующих условий потребитель имеет право, среди прочего, на бесплатный ремонт изделия обнаружения дефектов, связанных с материалами и работой. В этом случае изделия и подразумевает гарантийное обслуживание изделия в случае Настоящая гарантия действительна при соблюдении следующих условий: потребитель имеет право, среди прочего, на бесплатный ремонт изделия. обнаружения дефектов, связанных с материалами и работой. В этом случае изделия и подразумевает гарантийное обслуживание изделия в случае Настоящая гарантия действует в течение одного года с даты приобретения Настоящая гарантия действует в течение одного года с даты приобретения

строгом соответствии с инструкцией по эксплуатации с соблюдением правил и исключительно для личных бытовых нужд. Изделие должно использоваться в требований безопасности. требований безопасности Строгом соответствии с инструкцией по эксплуатации с соблюдением правил и ИСКЛЮЧИТЕЛЬНО ДЛЯ ЛИЧНЫХ бЫТОВЫХ НУЖД. ИЗДЕЛИЕ ДОЛЖНО ИСПОЛЬЗОВАТЬСЯ В 1. Изделие должно оыть приооретено только на территории России, причем 1. Изделие должно быть приобретено только на территории России, причем

территории России продавцами и официальными обслуживающими (сервис) центрами центрами. Герритории России продавцами и официальными обслуживающими (сервис) 2. Обязанности изготовителя по настоящей гарантии исполняются на 2. Обязанности изготовителя по настоящей гарантии исполняются на

в результате B pe3ynbrare: 3. Настоящая гарантия не распространяется на дефекты изделия, возникшие 3. Настоящая гарантия не распространяется на дефекты изделия, возникшие

а) химического, механического или иного воздействия, попавших посторонних предметов, насекомых во внутрь изделия ПРӨДМӨТОВ, НАСӨКОМЫХ ВО ВНУТРЬ ИЗДЕЛИЯ; 3) химического, механического или иного воздействия, попавших посторонних

нарушение правил и требований безопасности; изделия не по его прямому назначению и установку в эксплуатацию изделия в б) неправильной эксплуатации, включая, но не ограничиваясь, использованием нарушение правил и требований безопасности; ИЗДЕЛИЯ НЕ ПО ӨГО ПРЯМОМУ НАЗНАЧЕНИО И УСТАНОВКУ В ЗКСПЛУЯТАЦИЮ ИЗДЕЛИЯ В ) неправильной эксплуатации, включая, но не ограничиваясь, использованием

г) ремонта илипи наладки изделия, если они произведены любыми иными лицами мусора, ремней, щеток и иных деталей с ограниченным сроком использования; в) износа деталей отделки, ламп, батарей, защитных экранов, накопителей кроме обслуживающих центров; г) ремонта и/или наладки изделия, если они произведены любыми иными лицами мусора, ремней, щеток и иных деталей с ограниченным сроком использования; в) износа деталей отделки, ламп, батарей, защитных экранов, накопителей

д) адаптации и изменения с обычной сферы применения изделия, указанной в кроме обслуживающих центров инструкции по эксплуатации инструкции по эксплуатации. д) адаптации и изменения с обычной оферы применения изделия, указанной в

> котором обнаружены дефекты. настоящего талона оригинала товарного чека, выданного продавцом, и изделия, в котором обнаружены дефекты. Настоящего талона оригинала товарного чека, выданного продавцом, и изделия, в 4. Настоящая гарантия действительна по предъявлении вместе с оригиналом 4. Настоящая гарантия действительна по предъявлении вместе с оригиналом

для коммерческих, промышленных или профессиональных целей. для коммерческих, промышленных или профессиональных целей. личных бытовых нужд, и не распространяется на изделия, которые используются личных бытовых нужд, и не распространяется на изделия, которые используются 5. Настоящая гарантия действительна только для изделий, используемых для 5. Настоящая гарантия действительна только для изделий, используемых для

к Вашему местному продавцу K Baшему местному продавцу. По всем вопросам гарантийного обслуживания изделий Филипс обращайтесь По всем вопросам гарантийного обслуживания изделий Филипс обращайтесь

Фирма Филипс устанавливает следующие сроки службы изделия Фирма Филипс устанавливает следующие сроки службы изделия:

## Группа 1–5 лет Ípynna 1–5 ne⊤

аппараты (проводные) и другая продукция, имеющая небольшую стоимость аппараты (проводные) и другая продукция, имеющая небольшую стоимость. Радио, радиобудильники, магнитолы, переносные магнитолы, телефонные Радио, радиобудильники, магнитолы, переносные магнитолы, телефонные

## Группа 2–7 лет Fpynna 2–7 ner

звуковоспроизводящая аппаратура (включая компоненты), видеокамеры п сотовые телефоны и аппаратура игрового назначения. сотовые телефоны и аппаратура игрового назначения. переносные видеоустромства, радиотелефоны (беспроводные), цифровые ЗВУКОВОСПроизводящая аппаратура (включая компоненты), видеокамеры п (включая проекционные), видеомагнитофоны, автомобильные магнитолы, Ні-Fi Персональные компьютеры и переферииные устроиства, цветные телевизоры переносные видеоустройства, радиотелефоны (беспроводные), цифровые (ВКЛЮЧАЯ ПрОӨКЦИОННЫӨ), ВИДЕОМАГНИТОФОНЫ, АВТОМОбИЛЬНЫЕ МАГНИТОЛЫ, Нi-Fi Персональные компьютеры и переферийные устройства, цветные телевизоры

правах потребителей служоы, установленным в соответствии с деиствующим законодательством о Службы, установленный в соответствии с действующим законодательством о эксплуатации срок их службы может значительно превысить официальный срок ЭКСПЛуатации срок их службы может значительно превысить официальный срок использовании ее для личных (рытовых) нужд с сорлюдением правил Фирма Филипс уделяет большое внимание качеству выпускаемой продукции. При Фирма Филипс уделяет большое внимание качеству выпускаемой продукции. При правах потребителей. использовании ее для личных (бытовых) нужд с соблюдением правил

MOCKBA: Факс (095) 937-93-12 διανία **Φ**илипс Фирма Филипс MHck: Факс (017) 220-07-73 Минск: MOCKBA: Факс (095) 937-93-12 Факс (017) 220-07-73

✃

## 11 Код языка

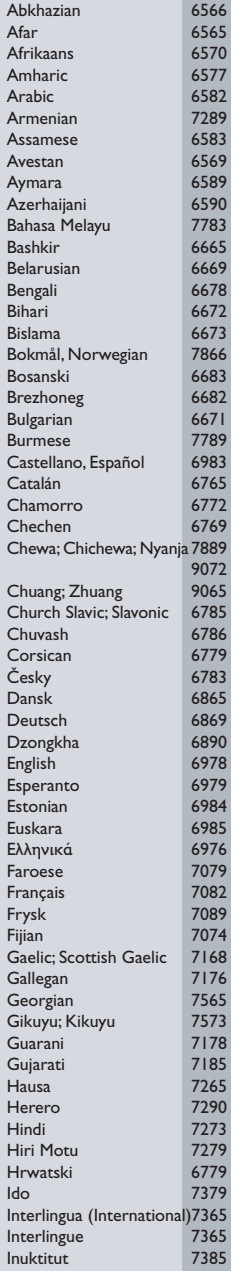

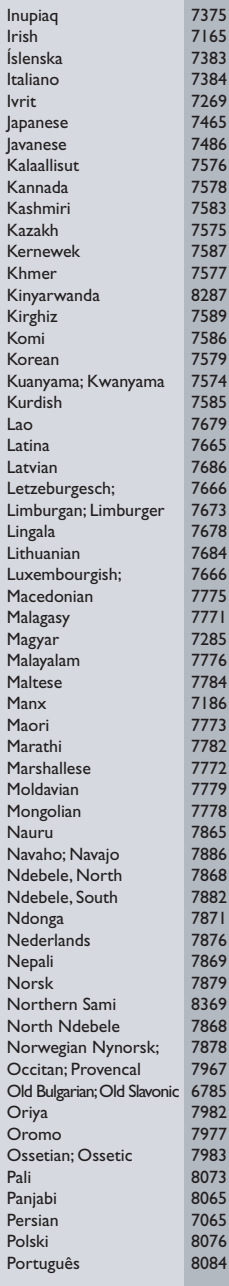

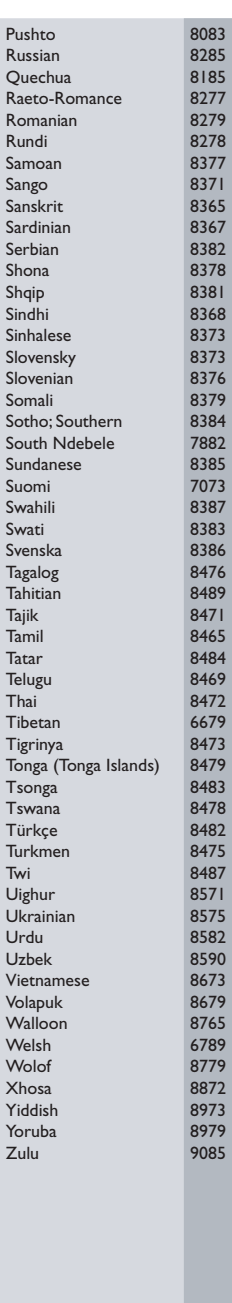

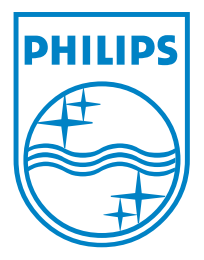

© 2008 Koninklijke Philips Electronics N.V. Все права защищены.

sgpjy-0816/51-1